## **Gredelj, Matea**

## **Undergraduate thesis / Završni rad**

**2018**

*Degree Grantor / Ustanova koja je dodijelila akademski / stručni stupanj:* **University of Zagreb, Faculty of Mechanical Engineering and Naval Architecture / Sveučilište u Zagrebu, Fakultet strojarstva i brodogradnje**

*Permanent link / Trajna poveznica:* <https://urn.nsk.hr/urn:nbn:hr:235:805116>

*Rights / Prava:* [In copyright](http://rightsstatements.org/vocab/InC/1.0/) / [Zaštićeno autorskim pravom.](http://rightsstatements.org/vocab/InC/1.0/)

*Download date / Datum preuzimanja:* **2024-07-23**

*Repository / Repozitorij:*

[Repository of Faculty of Mechanical Engineering](https://repozitorij.fsb.unizg.hr) [and Naval Architecture University of Zagreb](https://repozitorij.fsb.unizg.hr)

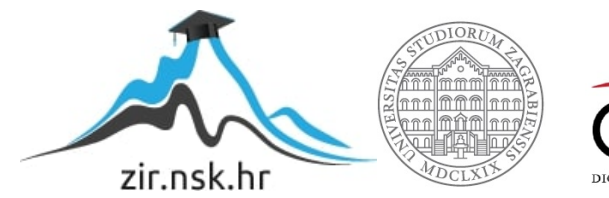

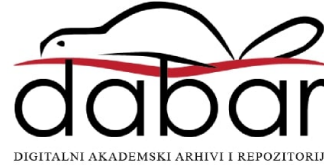

SVEUČILIŠTE U ZAGREBU FAKULTET STROJARSTVA I BRODOGRADNJE

# **ZAVRŠNI RAD**

**Matea Gredelj**

Zagreb, 2018.

## SVEUČILIŠTE U ZAGREBU FAKULTET STROJARSTVA I BRODOGRADNJE

# **ZAVRŠNI RAD**

Mentor: Student:

Prof. dr. sc. Mario Essert, dipl. ing. Matea Gredelj

Zagreb, 2018.

Izjavljujem da sam ovaj rad izradio samostalno koristeći znanja stečena tijekom studija i navedenu literaturu.

Zahvaljujem se svom mentoru prof. dr. sc. Mariu Essertu što mi je omogućio izradu završnog rada, te odvojio svoje vrijeme kako bi korisnim savjetima i stručnom pomoći olakšao njegovu izradu.

Također se zahvaljujem svojoj obitelji na podršci tijekom studiranja, pogotovo ocu na vječnoj inspiraciji i motivaciji za ovaj završni rad.

Matea Gredelj

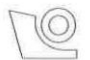

#### SVEUČILIŠTE U ZAGREBU FAKULTET STROJARSTVA I BRODOGRADNJE

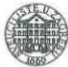

Središnje povjerenstvo za završne i diplomske ispite Povjerenstvo za završne ispite studija strojarstva za smjerove: proizvodno inženjerstvo, računalno inženjerstvo, industrijsko inženjerstvo i menadžment, inženjerstvo

materijala i mehatronika i robotika

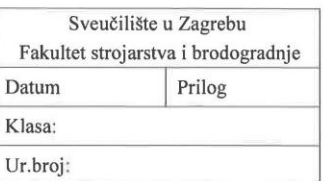

## **ZAVRŠNI ZADATAK**

Student:

**Matea Gredeli** 

Mat. br. 0035195966

Naslov rada na hrvatskom jeziku: Naslov rada na engleskom jeziku: Opis zadatka:

Mrežni repozitorij digitalnih slika i video uradaka

The network repository of digital images and video clips

Za potrebe demonstracijskih vježbi i udaljene nastave potrebno je osmisliti, projektirati i izvesti mrežni repozitorij u kojem će skupina nastavnika (administratori) moći pohranjivati i editirati, a skupine prijavljenih i običnih korisnika (studenata) po različitim kriterijima dohvaćati i pregledavati digitalne slike i video uratke.

U radu je potrebno načiniti:

- 1. Objasniti WEB2PY tehnologiju koja povezuje MVC (eng. model-view-controller) paradigmu s Python programom, omogućujući na taj način izvođenje Python programa u pozadini mrežne aplikacije.
- 2. Osmisliti sučelje repozitorija kako za administratore i njihove grupe (obrada i analiza zaporki, stvaranje i upravljanje korisnicima), tako i za korisnike.
- 3. Izvesti sučelje u HTML5/CSS3/jOuery/Bootstrap tehnologiji
- 4. Osmisliti, projektirati i izvesti Python program koji će unutar MVC kontrolera izvoditi skladištenje i osvježavanje repozitorija digitalnih slika i uradaka.
- 5. Osmisliti osnovne funkcije obrade spremljenih materijala, kao što su povezivanja i razmještanja (eng. mixing) dijelova materijala u nove, izvedbene cjeline.

Zadatak zadan:

30. studenog 2017.

Zadatak zadao:

M. Essert

Prof. dr. sc. Mario Essert

Rok predaje rada: 1. rok: 23. veljače 2018. 2. rok (izvanredni): 28. lipnia 2018. 3. rok: 21. rujna 2018.

Predviđeni datumi obrane: 1. rok: 26.2. - 2.3. 2018. 2. rok (izvanredni): 2.7. 2018. 3. rok: 24.9. - 28.9. 2018.

Predsjednik Povjerenstva:

Izv. prof. dr. sc. Branko Bauer

# <span id="page-5-0"></span>SADRŽAJ

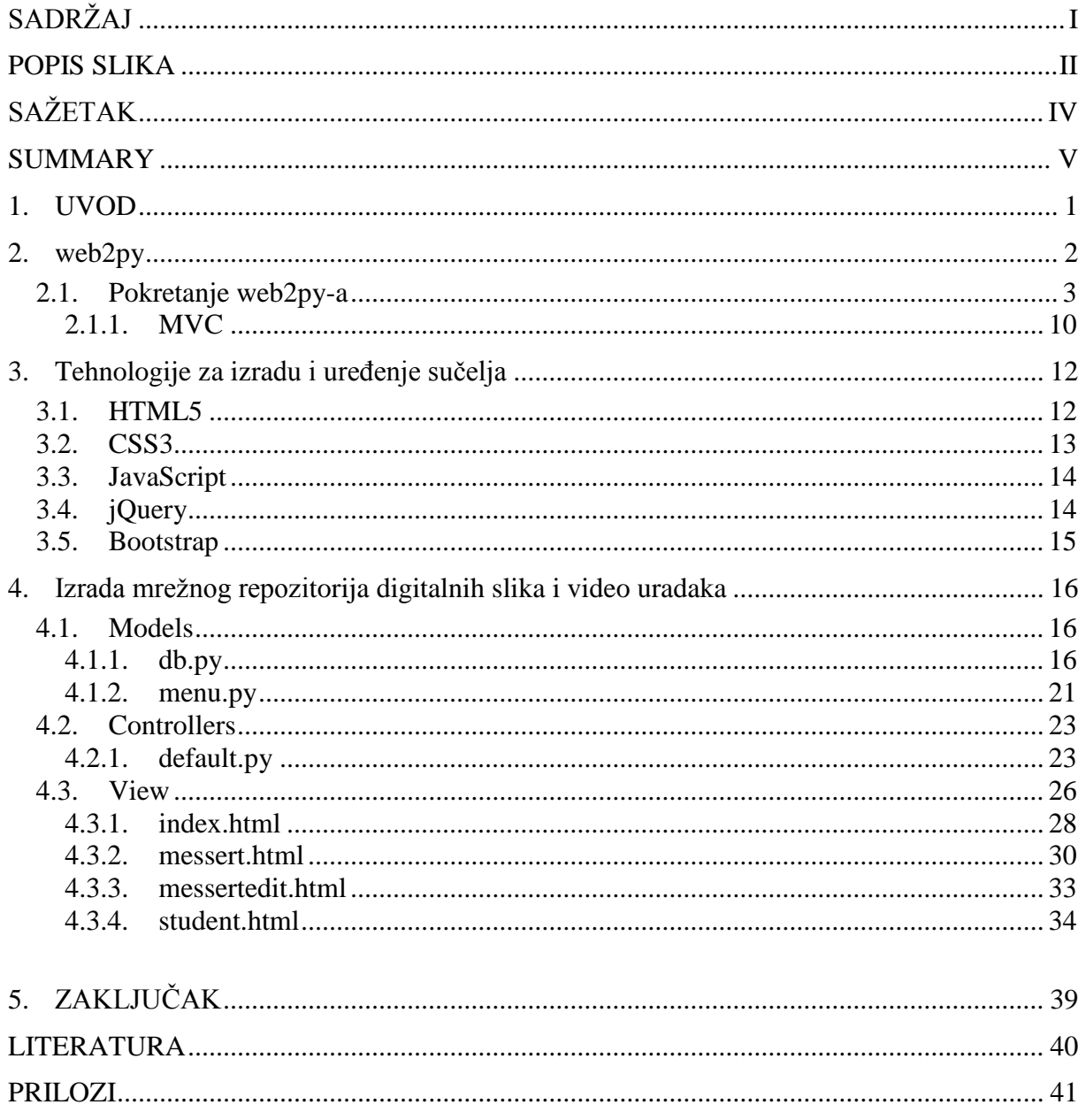

## <span id="page-6-0"></span>**POPIS SLIKA**

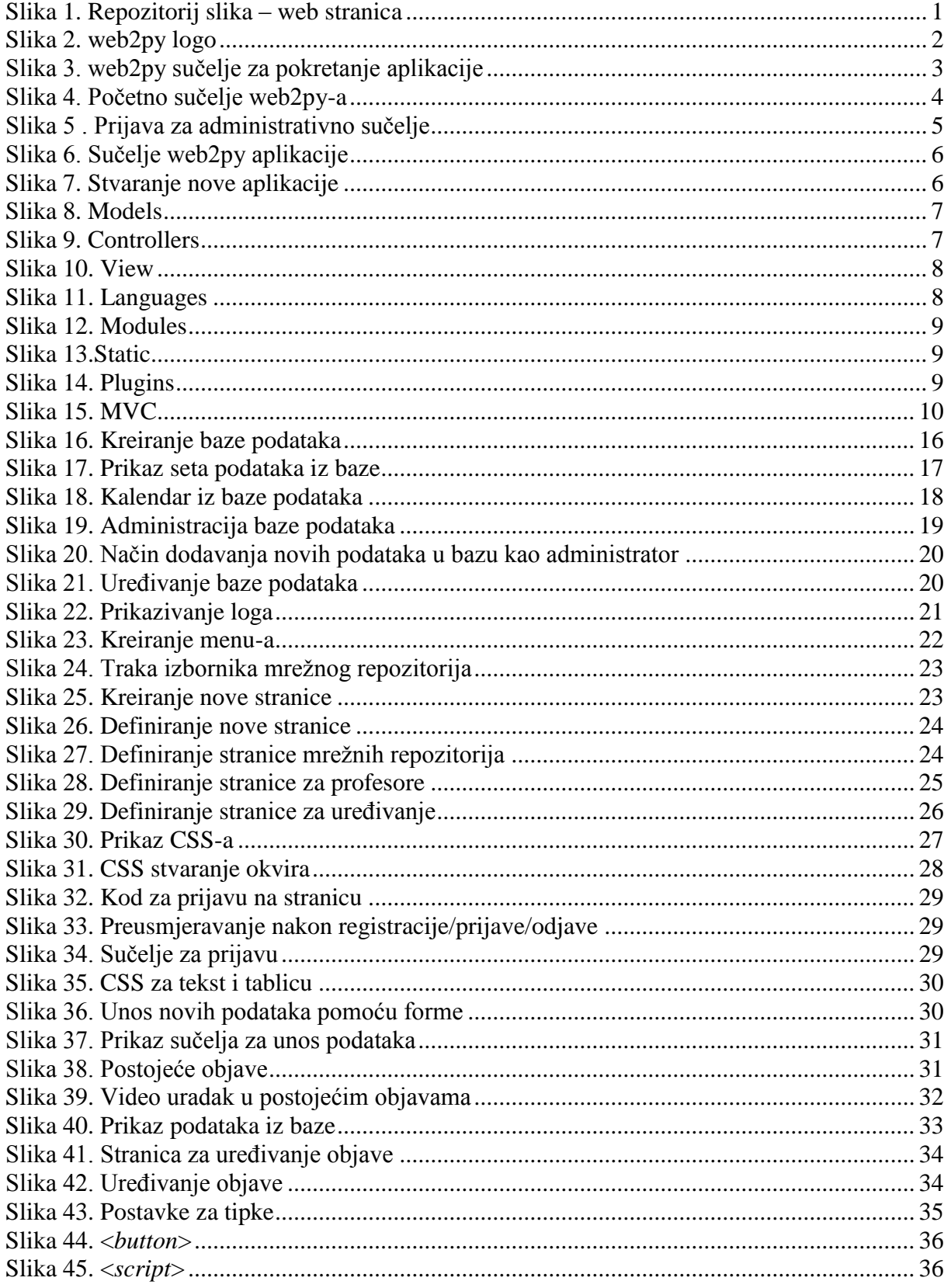

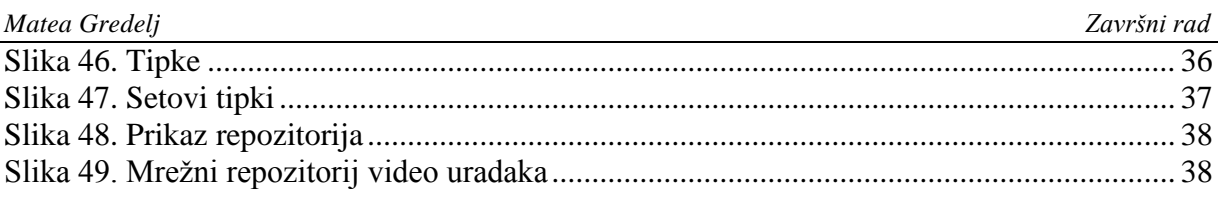

# <span id="page-8-0"></span>**SAŽETAK**

U ovom radu će biti objašnjen način izrade web stranica i web aplikacija pomoću web2py tehnologije: Python i HTML jezika. Stranica će biti kreirana pomoću MVC (*model-viewcontroller*) paradigme. Kreirana web stranica će biti repozitorij slika i video uradaka. Pomoću modela stvoriti će se baze podataka u koje će korisnici (profesori) moći pohranjivati datoteke. Kroz kontroler će se definirati stranice, te način na koji će se prenositi datoteke od baze podataka do korisnika. Te na kraju kroz pogled ćemo urediti izgled web stranice pomoću CSS-a. Također ćemo kroz biblioteke JavaScripta pomoću JQuerya i Bootstrapa unaprijediti našu stranicu pomoću raznih funkcija, animacija i slično.

Ključne riječi: web2py, MVC, HTML5, CSS3, jQuery, Bootstrap

## <span id="page-9-0"></span>**SUMMARY**

Throughout this piece it will be explained the way of creating web pages and web aplications with the help of web2py technology : Python and HTML languages. The page will be created with MVC (model-view-controller) paradigm. Created web page will be a repository of pictures and videos. With the help of model databases will be created in which the users (profesors) will be able to save the data. Throughout controller the pages will be defined, just like the way of data transmission. At the end, through view, design of the page will be made with the help of CSS. Also throughout JavaScript libraries with jQuery and Bootstrap the page will be improved with a variety of functions, animations, ect.

Key words: web2py, MVC, HTML5, CSS3, jQuery, Bootstrap

## <span id="page-10-0"></span>**1. UVOD**

 U ovom završnom radu biti će objašnjen način izrade web stranica ili web aplikacije pomoću web2py tehnologije. Pomoću web2py-a biti će napravljen repozitorij slika i video uradaka [Slika 1]. Repozitoriju se neće moći pristupiti ako osoba nije prijavljena, pa će se objasniti i način na koji će korisnici po raznim kriterijima moći pristupati određenim stranicama. Uz to će biti napravljene i posebne stranice za skupinu korisnika (profesora) koji će moći dodavati slike i video uratke koji će kasnije biti drugoj skupini korisnika (studentima) dostupan. Uz web2py biti će korišteni i HTML5, CSS3, jQuery i Bootstrap kako bi stranica bila zanimljivija i animirana. Kako je web2py pisan Python programerskim jezikom on se i koristi njime. Također će biti prikazan način implementacije Python koda u web2py.

 Web2py je veoma moćan alat i ovime samo pokazujemo jako malen dio mogućnosti koje nam pruža. Uz pomoć navedenih tehnologija, postoje i razne druge, no trenutno nam nisu potrebne pa ih nije potrebno ni spominjati.

<span id="page-10-1"></span>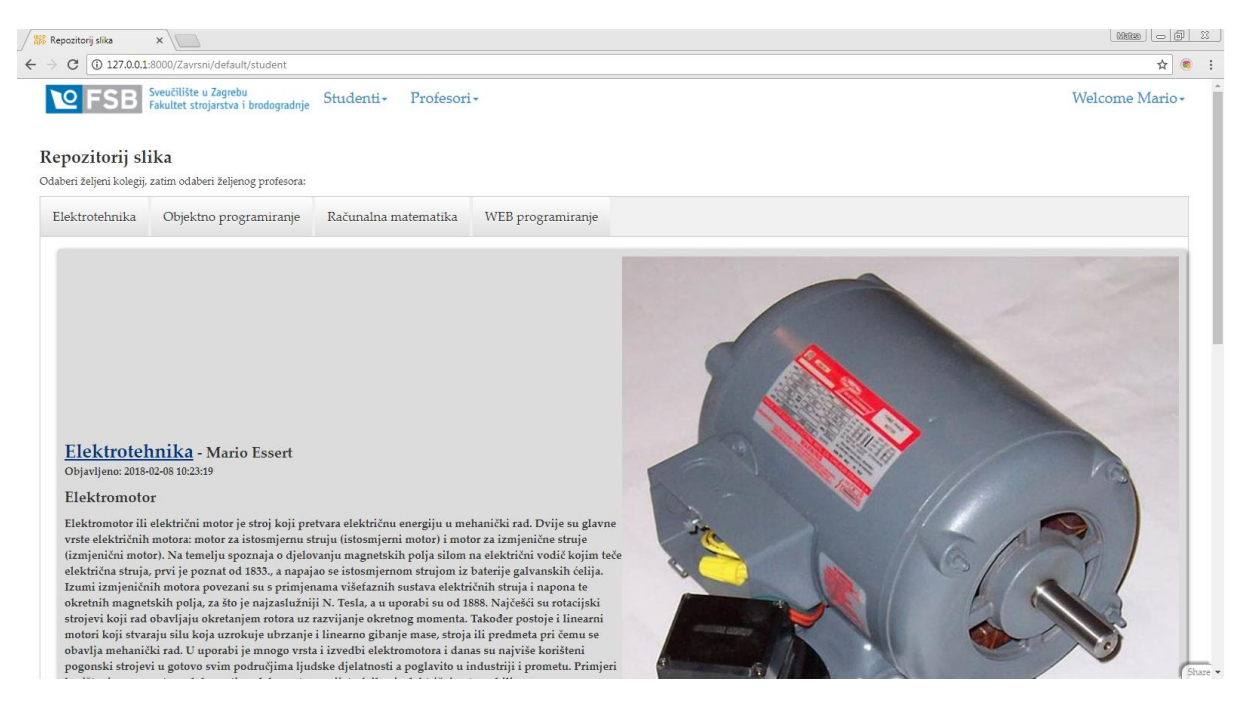

**Slika 1. Repozitorij slika – web stranica**

## <span id="page-11-0"></span>**2. web2py**

 web2py je web aplikacija otvorenog koda napisana u Python programskom jeziku. Stvorila ga je zajednica profesionalnih programera i profesora predvođenima Massimom Di Pierrom. Prva verzija aplikacije bila je puštena 2007. godine (web2py 1.0), a posljednja verzija web2py-a (2.15.4) 2017. godine. web2py omogućuje programiranje dinamičnog web sadržaja pomoću Pythona.

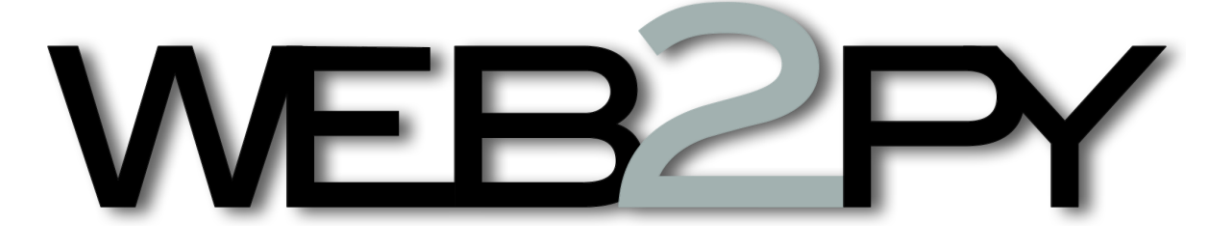

**Slika 2. web2py logo**

<span id="page-11-1"></span> web2py je kostur (eng. *framework*) s punim stogom, što znači da sadrži sve komponente potrebne za izgradnju potpuno funkcionalne web aplikacije. web2py je osmišljen kako bi vodio web programere da slijede praksu softverskog inženjeringa, kao što je korištenje MVC uzorka (eng. *model-controller-view*). web2py odvaja prikaz podatka (*model*), od prikaza podataka (*view*) i također od logike aplikacije i tijeka rada (*controller*). web2py pruža biblioteke koje pomažu programeru da dizajnira, implementira i testira svaki od ta tri dijela zajedno, a da ipak zajedno rade.

 web2py je izgrađen za sigurnost. To znači da automatski rješava mnoge probleme koji mogu dovesti do sigurnosnih propusta. na primjer, potvrđuje sve unose, izbjegava sve izlaze, te preimenuje prenesene datoteke. web2py vodi brigu o sigurnosnim problemima, rako da programeri imaju manje izgleda za uvođenje ranjivosti.

 web2py uključuje bazu podataka (DAL, eng. *Database Abstraction Layer*) koji dinamički piše SQL, tako da programer to ne mora. DAL zna kako SQL generirati za SQLite, MySQL, PostgreSQL, MSSQL, FireBird, Oracle, IBMDB2, Informix i Ingres. DAL takođđer može generirati funkcijske pozive za Google Datastore prilikom pokretanja Google App Engine-a. Eksperimentalno podržava više baza podataka i stalno se dodaju nove. Jednom kada se

definira jedna ili više tablica baze podataka, web2py automatski generira potpuno funkcionalno sučelje administracije baze podataka na webu za pristup bazi podataka i njenim tablicama.

 web2py se razlikuje od ostalih web kostura jer je to jedini kostur za potpuno prihvaćanje Web 2.0 paradigme, gdje je web računalo. Zapravo, web2py ne zahtijeva instalaciju ili konfiguraciju, te radi na bilo kojem sustavu koji može pokrenuti Python (Windows, Windows CE, Mac OS X, iOS i Unix/Linux), a faze razvoja, implementacije i održavanje aplikacija mogu se obaviti putem lokalnog ili udaljenog web sučelja. Web2py se pokreće sa CPythonom (implementacija C-a) i PyPy-om (Pythonom pisanim u Pythonu) na Pythonu 2.7. [1]

## <span id="page-12-0"></span>**2.1. Pokretanje web2py-a**

 Da bi se započelo, potrebno je raspakirati preuzetu zip datoteku za svoj specifični operacijski sustav (u ovom slučaju Windows) , te pokrenuti web2py.exe.

 Prilikom pokretanja, prvo se prikaže GUI widget [Slika 3] koji Vas zatraži da odaberete jednokratnu administratorsku lozinku, IP adresu mrežnog sučelja koje će se koristiti za web server i broj porta za posluživanje zahtjeva.

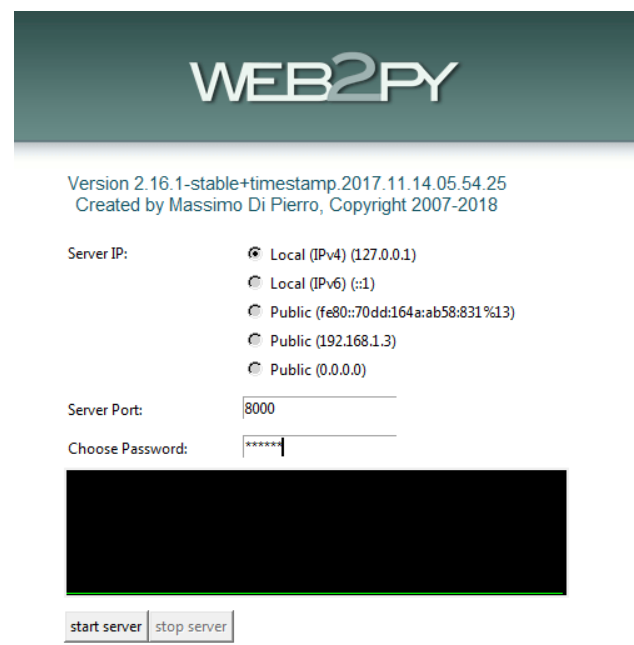

<span id="page-12-1"></span>**Slika 3. web2py sučelje za pokretanje aplikacije**

 Prema zadanim postavkama, web2py pokreće svoj web server na 127.0.0.1:8000, ali možete ga pokrenuti na bilo kojoj dostupnoj IP adresi i portu.

 Ako ne unesete administratorsku lozinku, sučelje za administraciju je onemogućeno. To je sigurnosna mjera za sprečavanje javnog izlaganja administracijskog sučelja. Nakon postavljanja administratorske lozinke, web2py pokreće web preglednik [Slika 4] na stranici:

http://127.0.0.1:8000/

 Ako računalo nema zadani preglednik, otvorite web-preglednik i unesite gore navedeni URL .

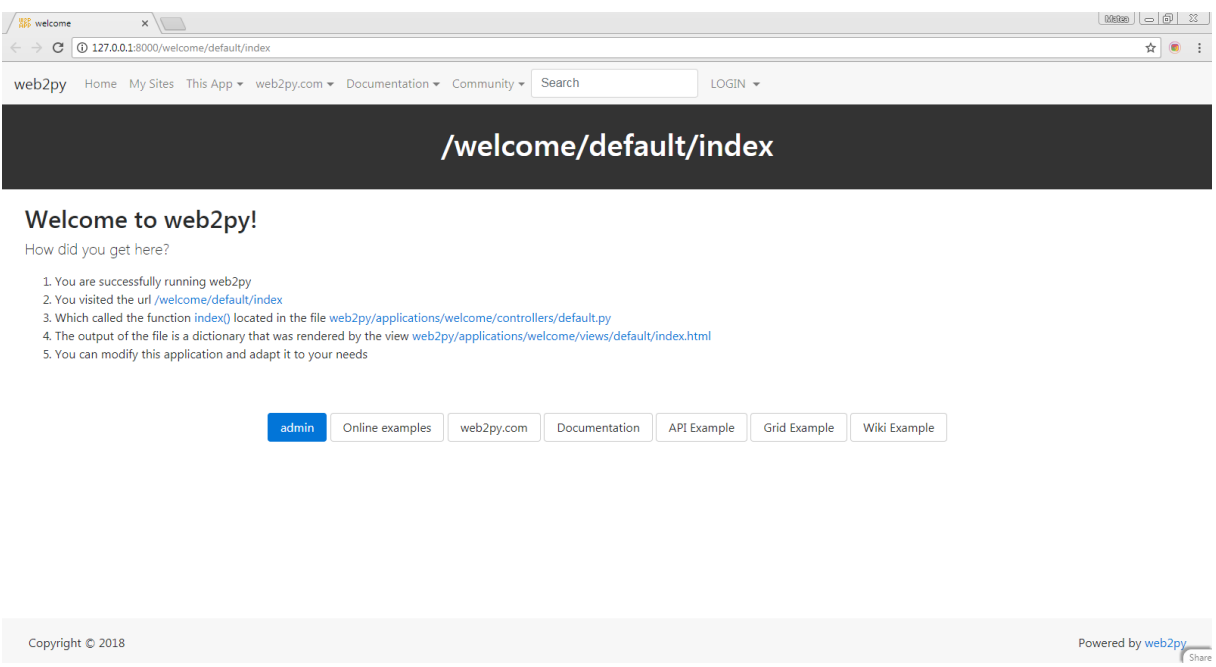

**Slika 4. Početno sučelje web2py-a**

<span id="page-13-0"></span>Klikom na "administrativno sučelje" dolazi se na prijavu za administrativno sučelje [Slika 5].

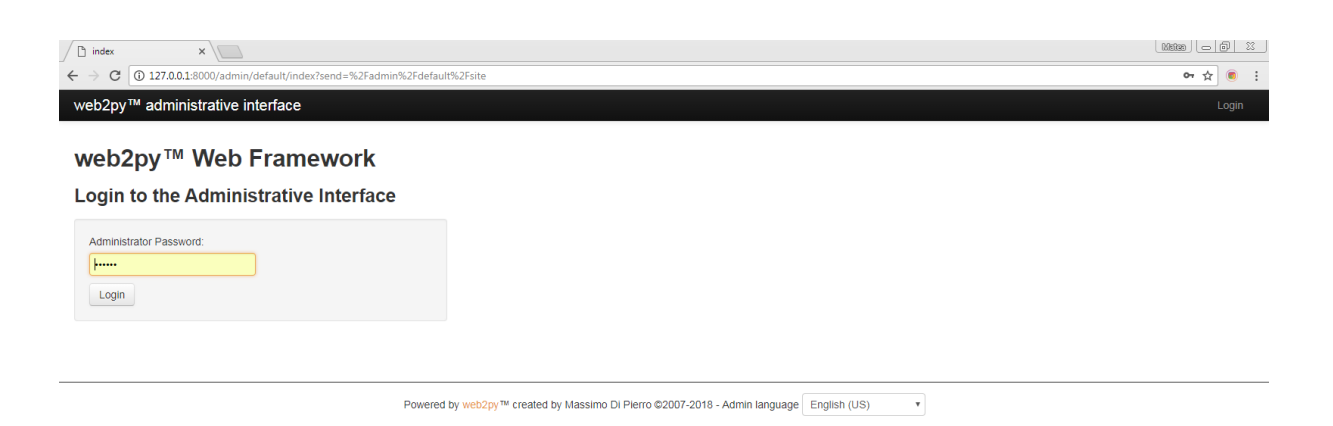

<span id="page-14-0"></span>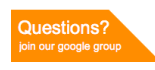

## **Slika 5 . Prijava za administrativno sučelje**

 Administratorska lozinka je lozinka koja je odabrana prilikom pokretanja. Kao što se može primijetiti, postoji samo jedan administrator, pa samim time postoji i samo jedna administratorska lozinka. Iz sigurnosnih razloga, od programera se traži da odabere novu lozinku svaki put kada se upali web2py, osim ako nije navedena opcija *<recycle>.* No treba paziti, ovo nije jednako mehanizmu autentifikacije u web2py aplikacijama.

 Ova stranica [Slika 6] navodi sve instalirane web2py programe i omogućuje administratoru da upravlja njima. web2py dolazi sa tri aplikacije: administracijska aplikacija (koju se trenutno koristi), primjer aplikacije (s online interaktivnom dokumentacijom, replika službene web2py stranice), te aplikacija dobrodošlice (osnovni predložak za bilo koju web2py aplikaciju).

Na stranici administratorske aplikacije, mogu se izvršiti sljedeće aplikacije:

- Instalirati aplikaciju ispunjavanjem obrasca u donjem desnom dijelu stranice. Imenujemo novu aplikaciju, odaberemo datoteku koja sadrži pakiranu aplikaciju ili URL gdje se program nalazim, te stisnemo '*submit'.*
- Deinstalirati aplikaciju klikom na odgovarajući gumb. Također postoji stranica za potvrdu deinstalacije.
- Stvoriti novu aplikaciju odabirom novog imena i klikom na *'create'*
- Pakirati aplikaciju za distribuciju klikom na odgovarajući gumb. Preuzeta aplikacija je tar datoteka koja sadrži sve, uključujući i bazu podataka.
- Obrisati privremene datoteke aplikacije, poput sesija, pogrešaka i datoteka predmemorije.
- Omogućiti/onemogućiti svaki aplikaciju
- Uređivati aplikaciju [1]

| $x \sqrt{2}$<br><sup>2</sup> site                    |                                        | 2000 0 0 3                                                                             |
|------------------------------------------------------|----------------------------------------|----------------------------------------------------------------------------------------|
| C 127.0.0.1:8000/admin/default/site#<br>$\leftarrow$ |                                        | ☆ ■ :                                                                                  |
| web2py™ administrative interface                     |                                        | Site<br>Help<br>Logout<br>Debug                                                        |
| Installed applications                               | application "apojmanemany" uninstalled | $\times$<br>Change admin password<br>Reload routes                                     |
| admin (currently running)<br><b>Free</b>             | Manage -                               | Version                                                                                |
| aspline                                              | Disable<br>Manage -                    | 2.16.1-stable+timestamp.2017.11.14.05.54.25<br>(Running on Rocket 1.2.6, Python 2.7.9) |
| Baza                                                 | <b>Disable</b><br>Manage -             | Check for upgrades                                                                     |
| chart                                                | Disable<br>Manage -                    | Try the mobile interface                                                               |
| ElteLabMotori                                        | Disable<br>Manage -                    | New simple application<br>Application name:                                            |
| elte_projekt                                         | Disable<br>Manage -                    |                                                                                        |
| examples                                             | Manage -<br>Disable                    | Create                                                                                 |
| Galerija                                             | <b>Disable</b><br>Manage -             | Upload and install packed application                                                  |
| galerijaslika                                        | Disable<br>Manage -                    | Application name:                                                                      |
| grafko                                               | <b>Disable</b><br>Manage -             | Upload a package:                                                                      |
| joystick                                             | Disable<br>Manage -                    | $\bullet$<br>no package selected                                                       |
| komentari                                            | <b>Disable</b><br>Manage -             | Or Get from URL:                                                                       |
| mario_zavrsni                                        | Disable<br>Manage -                    | (can be a git repo)<br>Overwrite installed app                                         |
| Questions?<br>join our google group                  | <b>Disable</b><br>Manage -             | Install<br>$\star$                                                                     |

**Slika 6. Sučelje web2py aplikacije**

<span id="page-15-0"></span>U slučaju ovog rada, stvaramo novu aplikacijom naziva "Zavrsni" [Slika 7].

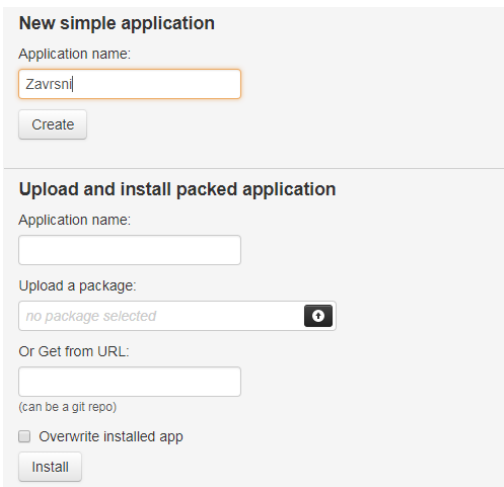

<span id="page-15-1"></span>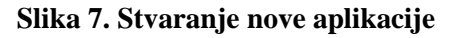

 Nakon što se pritisne '*Create*', aplikacija je stvorena, kao i kopija ugrađene aplikacije dobrodošlice.

 Sada imamo kopiju aplikacije dobrodošlice. Kako bi ju uredili, moramo stisnuti gumb 'edit'. Stranica za uređivanje nam govori što se nalazi unutar aplikacije. Svaka web2py aplikacija se sastoji od određenih datoteka, od kojih većina spada u jednu od šest kategorija:

*"Models"* : opisuje prikaz podataka " [Slika 8]

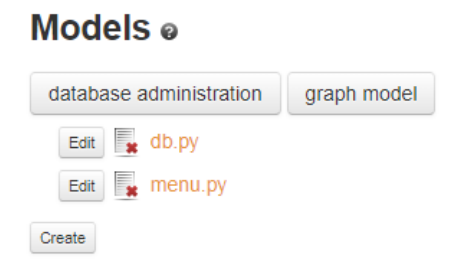

## **Slika 8. Models**

<span id="page-16-0"></span>*"Controllers":* opisuje logiku aplikacije i tijek rada [Slika 9]

<span id="page-16-1"></span>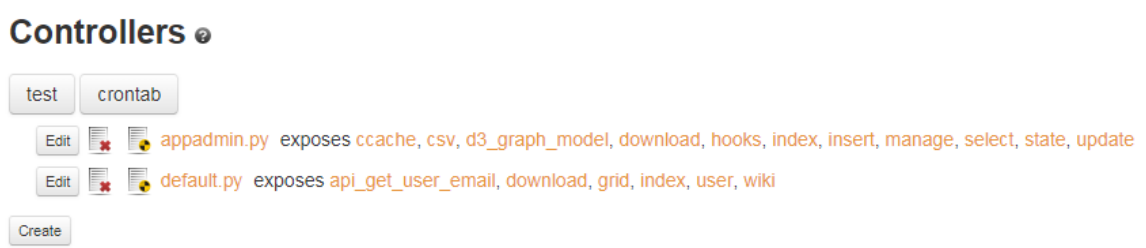

## **Slika 9. Controllers**

- *"Views":* opisuje prezentaciju podataka [Slika 10]
	- Views o Download layouts from repository Edit  $\overline{\mathbf{x}}$  \_init\_py Edit appadmin.html extends layout.html Edit **For default/index.html** extends **layout.html** Edit We default/user.html extends layout.html Edit **x** generic.html extends layout.html Edit se generic.ics Edit a generic.json Edit se generic.jsonp Edit w generic.load Edit Represent Company Edit **x** generic.pdf Edit Representation Edit **x** generic.xml Edit # layout.html includes web2py\_ajax.html Edit web2py\_ajax.html  $Create$

## **Slika 10. View**

<span id="page-17-0"></span>*"Languages":* opisuje kako prevoditi aplikaciju na druge jezike [Slika 11]

#### Languages o

| update all languages |                                   |
|----------------------|-----------------------------------|
| Ξ.<br>Edit.<br>ar.py | (Plural-Forms: are not used)      |
| Edit.<br>ca.py       | (Plural-Forms: are not used yet)  |
| cs.py<br>Edit        | (Plural-Forms: Edit plural-cs.py) |
| de.py<br>Edit        | (Plural-Forms: are not used yet)  |
| default.py<br>Edit   | (Plural-Forms: Edit plural-en.py) |
| Edit<br>en.py        | (Plural-Forms: Edt plural-en.py)  |
| Edit<br>es.py        | (Plural-Forms: Edit plural-es.py) |
| fr.pv<br>Edit        | (Plural-Forms: are not used yet)  |
| fr-ca.py<br>Edit     | (Plural-Forms: are not used yet)  |
| hi.py<br>Edit        | (Plural-Forms: are not used yet)  |
| Edit<br>hu.py        | (Plural-Forms: are not used yet)  |
| id.pv<br>Edit        | (Plural-Forms: are not used yet)  |
| it.py<br>Edit        | (Plural-Forms: are not used yet)  |
| Edit<br>my.py        | (Plural-Forms: are not used yet)  |
| my-mm.py<br>Edit     | (Plural-Forms: are not used yet)  |
| Edit<br>nl.py        | (Plural-Forms: are not used yet)  |
| pl.py<br>Edit        | (Plural-Forms: are not used yet)  |
| pt.py<br>Edit        | (Plural-Forms: are not used yet)  |
| pt-br.py<br>Edit     | (Plural-Forms: are not used yet)  |
| Edit<br>ro.py        | (Plural-Forms: are not used yet)  |
| Edit<br>ru.py        | (Plural-Forms: Edit plural-ru.py) |
| sk.py<br>Edit        | (Plural-Forms: are not used yet)  |
| Edit<br>tr.py        | (Plural-Forms: are not used)      |
| Edit<br>uk.py        | (Plural-Forms: Edit plural-uk.py) |
| zh.py<br>Edit        | (Plural-Forms: are not used)      |
| Edit<br>zh-cn.py     | (Plural-Forms: are not used)      |
| Edit<br>zh-tw.py     | (Plural-Forms: are not used)      |
| Create               |                                   |

<span id="page-17-1"></span>**Slika 11. Languages**

*"Modules":* Python moduli koji pripadaju aplikaciji [Slika 12]

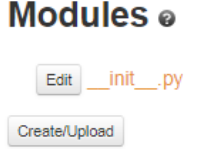

## **Slika 12. Modules**

<span id="page-18-0"></span>*"Static":* slike, CSS datoteke, JavaScript datoteke i slično [Slika 13]

#### Static o Edit 403.html Edit 404.html Edit 500.html Edit 503.html css/ å fonts/ å images/ ò. js/ Create/Upload

## **Slika 13.Static**

<span id="page-18-1"></span>*"Plugins*": skupine datoteka dizajnirane za zajednički rad [Slika 14]

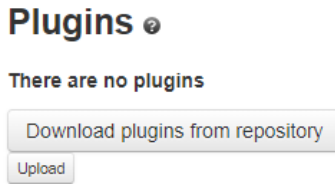

## **Slika 14. Plugins**

<span id="page-18-2"></span> Sve je uredno organizirano prema modelu MVC dizajna. Svaki odjeljak na stranici za uređivanje odgovara podmapi u mapi aplikacije. Aplikacija također sadrži druge vrste datoteka (baze podataka, sesije, datoteke pogrešaka, itd.), ali nisu navedene na stranici za uređivanje jer ih administrator ne stvara ili ne mijenja, oni su stvoreni i izmijenjeni sa samom aplikacijom.

## <span id="page-19-0"></span>*2.1.1. MVC*

 Web2py potiče programera da odvoji prikaz podataka (*model*), prezentaciju podatka (*view*) i tijek rada aplikacije (*kontroler*). Način rada MVC-a je prikazan na idućoj slici [Slika 15].

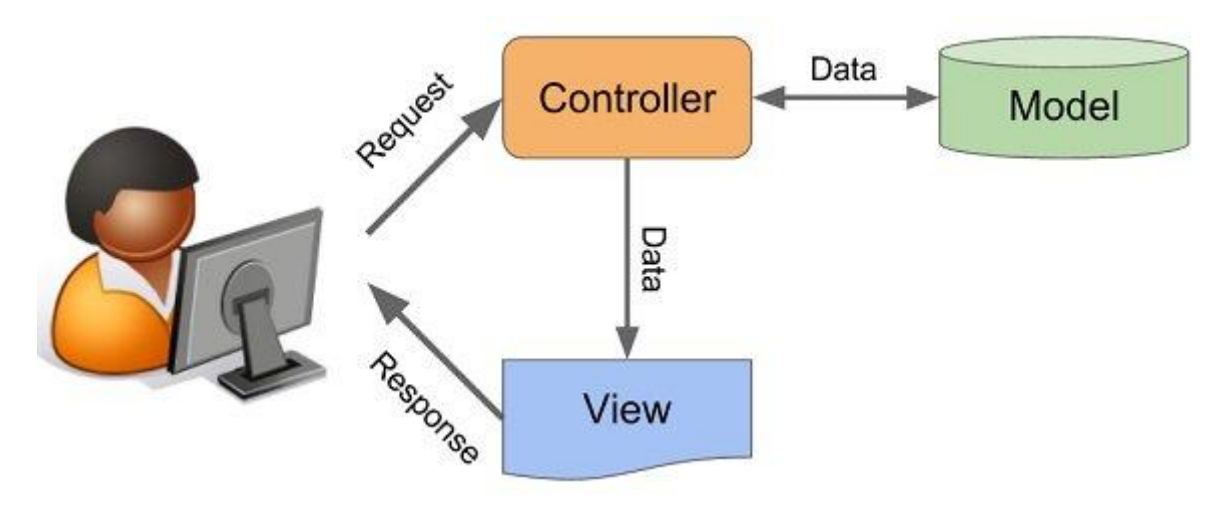

**Slika 15. MVC**

<span id="page-19-1"></span>Model–View–Controller (MVC) je obrazac softverske arhitekture. Koristi se u [softverskom](https://hr.wikipedia.org/wiki/Softver) inženjeringu za odvajanje pojedinih dijelova aplikacije u komponente ovisno o njihovoj namjeni. *Model* se sastoji od podataka, poslovnih pravila, logike, i funkcija ugrađenih u [programsku logiku](https://hr.wikipedia.org/wiki/Programiranje) (eng. *business logic*). *View* odnosno pogled je bilo kakav prikaz podataka kao što je obrazac, tablica ili dijagram. Moguć je prikaz podataka kroz više različitih pogleda. *Controller* ili upravitelj prihvaća ulazne naputke (eng. *input*) i pretvara ih u naloge modelu ili pogledu. Ovakva arhitektura olakšava nezavisan razvoj, testiranje i održavanje određene [aplikacije.](https://hr.wikipedia.org/wiki/Aplikacija)

 Osim podjele aplikacije u tri vrste komponenti, Model-View-Controller (MVC) dizajn utvrđuje interakcije između njih:

 Upravitelj može slati naloge modelu kojima ažurira njegovo stanje (npr., uređivanje dokumenta). Također može slati naredbe u poglede kojima mijenja prikaz modela (npr., kretanje kroz dokument).

- Model dojavljuje sebi pridruženim pogledima i upraviteljima kada je došlo do promjene u njegovom stanju. Ove dojave omogućuju pogledu da prikaže obnovljeno stanje modela, a upravitelju promjenu dostupnog skup naredbi.
- Pogled zahtjeva od modela informacije potrebne za stvaranje prikaza modela korisniku. [2]

## <span id="page-21-0"></span>**3. Tehnologije za izradu i uređenje sučelja**

 Za izradu mrežnog repozitorija u web2py tehnologiji uz već objašnjenu MVC paradigmu i Python jezik, potrebne su nam i još neke tehnologije. Za uređenje sučelja potreban nam je HTML5, CSS3, JavaScript, jQuery i Bootstrap. Prije objašnjenja same upotrebe navedenih tehnologija, u idućim poglavljima će biti kratak općeniti opis tehnologija, kako bi smo ih bolje upoznali prije uporabe.

## <span id="page-21-1"></span>**3.1. HTML5**

 HTML je kratica za HyperText Markup Language, što znači prezentacijski jezik za izradu web stranica. Hipertekst dokument stvara se pomoću HTML jezika. HTML jezikom oblikuje se sadržaj i stvaraju se hiperveze [hipertekst](https://hr.wikipedia.org/wiki/Hipertekst) dokumenta. HTML je jednostavan za uporabu i lako se uči, što je jedan od razloga njegove opće prihvaćenosti i popularnosti. Svoju raširenost zahvaljuje jednostavnosti i tome što je od početka bio zamišljen kao besplatan i tako dostupan svima. Prikaz hipertekst dokumenta omogućuje web preglednik. Temeljna zadaća HTML jezika jest uputiti web preglednik kako prikazati [hipertekst](https://hr.wikipedia.org/w/index.php?title=Hipertext&action=edit&redlink=1) dokument. Pri tome se nastoji da taj dokument izgleda jednako bez obzira o kojemu je web pregledniku, računalu i operacijskom sustavu riječ. HTML nije programski jezik niti su ljudi koji ga koriste programeri. Njime ne možemo izvršiti nikakvu zadaću, pa čak ni najjednostavniju operaciju zbrajanja ili oduzimanja dvaju cijelih brojeva. On služi samo za opis naših hipertekstualnih dokumenata. Html datoteke su zapravo obične tekstualne [datoteke,](https://hr.wikipedia.org/wiki/Datoteka) ekstenzija im je .html ili .htm. Osnovni građevni element svake stranice su znakovi (eng. *tags*) koji opisuju kako će se nešto prikazati u web pregledniku. Poveznice unutar HTML dokumenata povezuju dokumente u uređenu hijerarhijsku strukturu i time određuju način na koji posjetitelj doživljava sadržaj stranica.

 HTML5 je prva nova revizija standarda od HTML 4.01, koji je izdan 1999. Nastao u suradnji World Wide Web Consortium (W3C) i Web Hypertext Application Technology Working Group (WHATWG). Do 2006. godine su ove dvije grupe radile odvojeno, WHATWG je radio sa web formama i aplikacijama, a W3C sa XHTML 2.0. No odlučili su udružiti snage i kreirati novu verziju HTML-a. Izdavanje konačnih specifikacija standarda HTML5 u suprotnosti je s inicijativom Web Hypertext Application Technology Working

Group (WHATWG) prema kojoj bi HTML trebao biti "živi" standard koji se stalno nadograđuje, bez oznake verzije specifikacija. HTML5 standard nalazi se u statusu radnog dokumenta (eng. *draft*), a očekuje se da će postati službeno objavljen sredinom 2012. godine, dok bi konačne specifikacije trebale biti gotove u drugom kvartalu 2014 . Zanimljivo je da već sada veliki broj preglednika ima implementiran sustav koji omogućuje interpretaciju HTML5. HTML5 donosi brojne nove mogućnosti koje HTML 4.01 i XHTML 1.x nisu imali, kao što je mogućnost reprodukcije videa na stranicama bez korištenja Adobe flasha iil Microsoftovog silverlight-a, mogućnost upravljanja pomoću tipkovnice i opcijama za bilo koju vrstu manipulacija, *'drag and drop'*, *'canvas*' kao i ostali novi elementi. [3] [4]

#### <span id="page-22-0"></span>**3.2. CSS3**

 CSS je kratica od (eng.) *Cascading Style Sheets*. Radi se o *stilskom* [jeziku,](https://hr.wikipedia.org/wiki/Programski_jezik) koji se rabi za opis prezentacije dokumenta napisanog pomoću *markup* [\(HTML\)](https://hr.wikipedia.org/wiki/HTML) jezika. Kako se web razvijao, prvotno su u HTML ubacivani elementi za definiciju prezentacije (npr. [tag](https://hr.wikipedia.org/wiki/Tag) *<font>*), ali je dovoljno brzo uočena potreba za stilskim jezikom koji će HTML osloboditi potrebe prikazivanja sadržaja (što je prvenstvena namjena HTML-a) i njegovog oblikovanja (čemu danas služi CSS). Drugim riječima, stil definira kako prikazati HTML elemente. CSS-om se uređuje sam izgled i raspored stranice.

 Ono što je HTML5za HTML4.1, to je CSS3 za CSS2.1 – sljedeća iteracija specifikacije koja standardizira postojeće značajke koje su donekle različito implementirane u različitim preglednicima i uvodi potpuno novi skup značajki koje CSS3 pripremaju za svijet u kojem su Web preglednici sveprisutni. Prve značajke iz specifikacije CSS3 koje su bile implementirane u preglednicima odnosile su se na prezentaciju sadržaja i temeljile su se na zaobilaznim rješenjima koja su Web dizajneri već godinama koristili: korištenje pisama iz različitih izvora, zaobljeni uglovi, sjene teksta i kutije. Zatim je uslijedio određeni broj novih selektora koji su olakšali oblikovanje te dinamičniji efekti poput dvodimenzionalnih i trodimenzionalnih prijelaza i prijelaznih animacija. Ali, osim sjajnih vizualnih efekata CSS3 je donio i pravu malu revoluciju u obliku upita o mediju (eng. *media queries*), sintakse koja omogućava da pruže stilove pregledniku na temelju njegove veličine i mogućnosti, što je prvi korak ka istinskom oblikovanju za više uređaja.

 Sljedeći važan izazov za CSS je problem rasporeda – tj. da se ponude rasporedi koji će uzimati u obzir mogućnosti korištenog agenta u kojem se prikazuju. To uključuje svojstva za dinamička korisnička sučelja i sustave moćnih mreža kojima upravlja CSS. CSS3 nije jedna specifikacija, kao što je to bio CSS2.1, gdje je sve opisano u jednom dokumentu. On je prevelik i prekompliciran za tako nešto. Umjesto toga, CSS3 je modularan – sastoji se od niza kraćih, određenijih specifikacija koje se mogu modularno implementirati u pregledniku. Kao i kod specifikacije HTML5, ideja da se čeka dok CSS3 "ne bude gotov" prije nego što se počne koristiti je loša i smiješna, jer će neki moduli biti spremni za korištenje mnogo prije drugih. CSS modulima dodjeljuju se brojevi razina da bi se znalo kroz koliko iteracija su prošli. Neki su već na razini 4 i mogu biti temeljitije implementirani nego oni koji su još na razini 3. To, naravno ne znači da ćemo jednog dana imati CSS4. To se neće dogoditi. CSS3 je kratica za "sve novije od CSS2.1". Jednog dana razlike će nestati i sve će biti CSS. [4]

## <span id="page-23-0"></span>**3.3. JavaScript**

 JavaScript, često skraćeno kao JS, je dinamični, prototipni, multi-paradigmatski programski jezik više razine. Uz HTML i CSS, JavaScript je jedna od tri osnovne tehnologije za izradu World Wide Web sadržaja. Koriti se za izradu interaktivnih web stranica, web aplikacija, uključujući video igre. Većina web stranica to koristi, a svi moderni web preglednici to podržavaju bez potrebe ugrađivanja JavaScript motora.

 Kao multi-paradigmatski jezik, JavaScritp podržava stilove programiranja temeljenje na događajima, te funkcionalne i imperativne stilove programiranja (poput objektnog programiranja – Python). Ima API za rad s tekstom, nizovima, datumima, regularnim izrazima i osnovnom manipulacijom DOM-a, ali sam jezik ne obuhvaća I/O, kao što su umrežavanje, pohrana ili grafički objekti. [5]

## <span id="page-23-1"></span>**3.4. jQuery**

 jQuery je biblioteka JavaScripta s više platformi dizajniranih da pojednostavljuje klijentima pisanje skripti HTML-a. To je besplatan, softver otvorenog koda koji koristi MIT licencu. Web analiza nam govori da je to najšire korištena JavaScript biblioteka.

 Sintaksa jQuery-a je dizajnirana kako bi olakšala kretanje dokumentom, odabrala DOM elemente, kreirala animacije, obrađivala događaje i razvila Ajaxove aplikacije. jQuery također pruža mogućnost razvojnim programerima za stvaranje dodataka na vrhu biblioteke JavaScripta. To omogućuje razvojnim programerima stvaranje apstrakcija za nisku raznu interakcije i animacije, napredne efekte i tematizirane widgete visoke razine. Modularni pristup JQuery biblioteci omogućuje stvaranje snažnih dinamičkih web stranica i web aplikacija. [6]

## <span id="page-24-0"></span>**3.5. Bootstrap**

 Bootstrap je besplatna i otvorenog koda biblioteka za izradu web stranica i web aplikacija. Sadrži HTML i CSS temeljne predloške za tipografiju, obrasce, gumbe, navigaciju i ostale komponente sučelja, kao i dodatna JavaScript proširenja. Za razliku od mnogih web kostura, ona se bavi samo razvojem '*front-end'*-a (dijelovi web stranice namijenjeni za prikaz korisniku u smislu dizajna, interaktivnosti, animacije, efekata, tranzicija, galerija, menija i slično). [7]

## <span id="page-25-0"></span>**4. Izrada mrežnog repozitorija digitalnih slika i video uradaka**

 Kao što je već rečeno, mrežni repozitorij će se izvesti u web2py-u, pomoću ranije navedenih tehnologija za uređenje. Pomoću MVC paradigme izradit će se mrežni repozitorij za potrebe demonstracijskih vježbi i udaljene nastave. Pomoću modela (eng. *model*) će biti kreirane baze podataka – za svakog profesora jedna, te jedna koja će u sebi sadržavati sve korisnike koji su prijavljeni na tu stranicu. Također ćemo tu urediti menu. Zatim u kontroleru (eng. *controllers*) stvaramo nove stranice, te kod njih upisujemo podatke koje nam određena web stranica mora vratiti i zahtjeve za ulaz na web stranicu. Dok u pogledu (eng. *view*) stvaramo i oblikujemo sučelje, dizajniramo izgled, te programiramo funkcije koje će se izvršavati na stranici. Sve gore navedeno detaljno će biti objašnjeno u idućim poglavljima.

## <span id="page-25-1"></span>**4.1. Models**

## <span id="page-25-2"></span>*4.1.1. db.py*

 Izradu stranice započinjemo sa bazom podataka. Potrebno je kreirati baze podataka za svakog profesora, kako bi se pohranjivale slike i video uradci. Zbog jednostavnosti i skraćivanja koda, sve će biti prikazano samo za jednog korisnika pošto je izrada koda za ostale profesore analogna objašnjenom.

 Za stvaranje nove baze koristimo funkciju **db.define\_table().** Kroz tu funkciju stvaramo tablicu koja se sastoji od raznih stupaca, vrste i naziva koje zadamo [Slika 16].

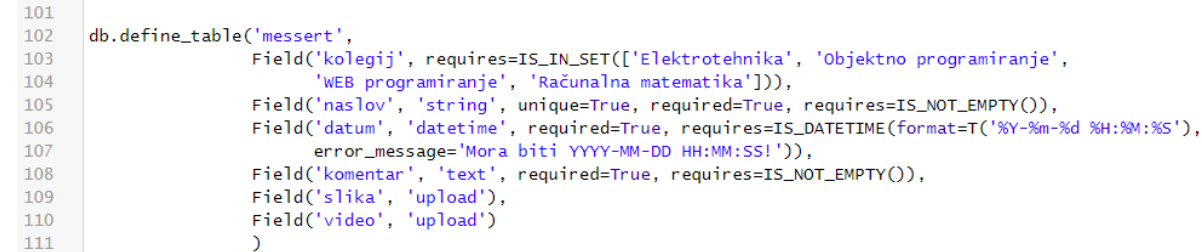

#### **Slika 16. Kreiranje baze podataka**

<span id="page-25-3"></span> Kao što možemo vidjeli u gore navedenom kodu, nakon što koristimo funkciju za stvaranje tablice, prva stvar koju moramo definirati je ime te baze podataka, što je u ovom slučaju "messert", jer se radi o bazi podataka za profesora Maria Esserta. Nakon toga definiramo

*Fakultet strojarstva i brodogradnje 16*

polja tablice – Field. Potrebna polja za izradu web stranica su nazivaju "'kolegij", "naslov", ", "datum", "komentar", "slika" i "video". Iza naziva polja tablice baze podatka, nalazi se vrsta tog polja – vrijeme, tekst, upload i slično; a iza toga možemo još upisati neke zahtjeve poput jedinstvenosti u bazi podataka, ili da polje ne smije ostati prazno.

Prvo polje naziva "kolegij" iza sebe ima zahtjev **=IS IN SET**() – da se mora izabrati jedna vrijednost od četiri zadane, tj. mora se izabrati jedan od četiri ponuđena kolegija. Ovo nam smanjuje mogućnost pogreške pri upisu imena kolegija, jer samo s jednim pogrešnim slovom, kasnije kada bi se kroz neke uvjete trebao pozvati podatak iz baze, ne bi bio pravilno pozvan zbog te gramatičke greške. Kada ćemo upisivati podatke u bazu zbog zahtjeva ćemo dobiti mali izbornik koji možemo vidjeti na idućoj slici [Slika 17].

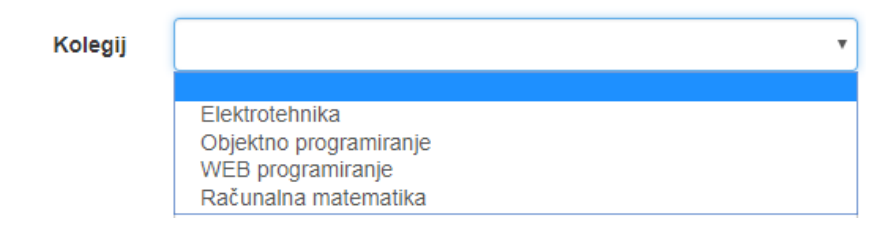

**Slika 17. Prikaz seta podataka iz baze**

<span id="page-26-0"></span> Drugo polje, 'naslov', je eng. *string*, tj. niz znakova, u našem slučaju to će biti kratak naslov koji opisuje sliku ili video uradak. Ovdje također imamo nekoliko zahtjeva. Ovo polje, naslov, mora biti jedinstveno. Ne možemo imati dvije objave sa istim imenom. To dobivamo pomoću zahtjeva koji definiramo istinitim za jedinstvenost (unikatnost). Također imamo zahtjev da ovo polje ne smije ostati prazno (**=IS\_NOT\_EMPTY()**).

 Treće polje je 'datum', a tip je eng. *datetime*. Ovo nije potrebno previše objašnjavati, radi se polju u koje se će se upisati datum i vrijeme kada se bude objavila objava. Zahtjev (**=IS\_DATETIME()**) nam govori da se datum mora upisati po točno određenoj formi, tj. mora biti: YYYY-MM-DD HH:MM:SS! (godina-mjesec-dan sat-minuta-sekunda). No, kako to ne bi bilo previše komplicirano za upisivanje, web2py nudi lakšu opciju, te kada se pritisne za upis datuma izbacuje kalendar u kojem jednostavno označite datum i vrijeme i on sam upiše točno traženu formu. Taj kalendar je vidljiv na idućoj slici [Slika 18].

Datun

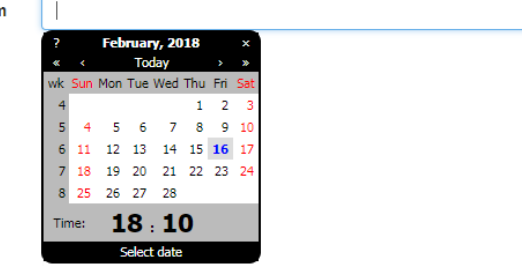

## **Slika 18. Kalendar iz baze podataka**

<span id="page-27-0"></span> Iduće polje 'komentar' je doista jednostavno. Tip je *'text'*, što znači da ovdje imamo poveći prostor za opis slike ili video uratka. Također je postavljen zahtjev da se polje ne ostavi praznim.

 Zadnja dva polja su istog tipa, *'upload'*. 'slika' i 'video' su razdvojeni u bazi kako bi se kasnije lakše pozivalo na web stranicu. Kao što je vidljivo, ovdje nema nikakvih zahtjeva zato što nisu potrebni.

 Također uz sve ove zahtjeve postoji još mnogo drugih. Sve ovisi o našim potrebama pri izradi baze podataka, te u konačnici web stranice. Neki od drugih mogućih zahtjeva su i:

- $=$  IS\_IN\_DB()
- $=$  IS\_NOT\_IN\_DB()
- $=$  IS INT IN RANGE()
- $=$  IS\_ALPHANUMERIC()
- $=$  IS\_MATCH()
- $=$  IS UPPER()
- Itd.

 Kako ima raznih mogućnosti za zahtjeve, tako postoji i različiti tipovi polja baze podataka. Neki od su:

- boolean
- integer
- blob
- double
- time
- passwod
- json
- $\bullet$  itd.

Kao što je i ranije navedeno, uz bazu podataka "messert", napravljene su i baze podataka "tzilic", "vmilic", "dpavkovic" i "ajokic". Sadrže iste stupce kao i baza podataka ., messert".

 Kada završimo s ispisivanjem funkcije za stvaranje baze podataka, bazi možemo pristupiti pomoću *'database administration*-a'. Uz 6 baza podataka web2py-a, možemo vidjeti da su stvorene i naše nove baze [Slika 19].

Available Databases and Tables

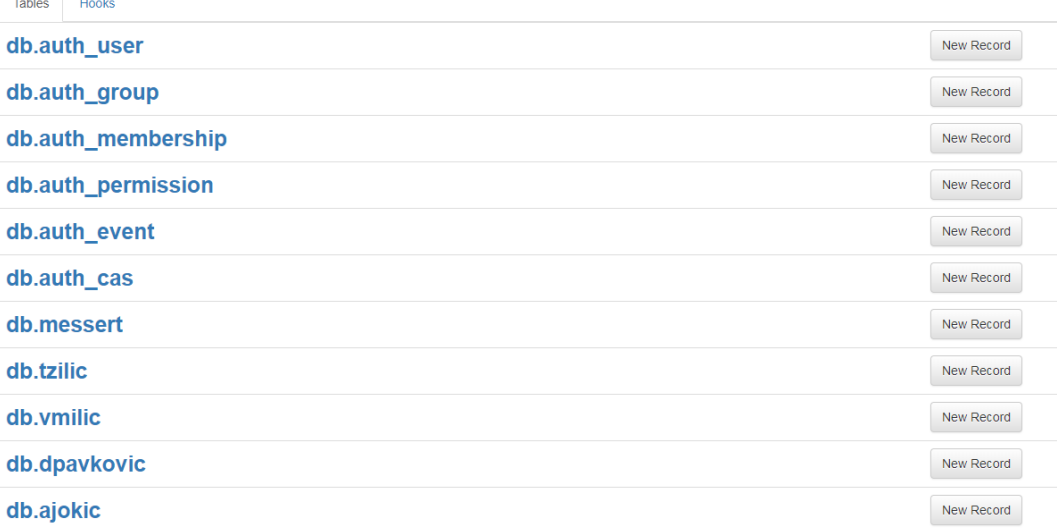

## **Slika 19. Administracija baze podataka**

<span id="page-28-0"></span> Baze podataka web2py-a su već postavljene kako bi nam olakšale kreiranje web stranice. Sve imaju sličan zadatak, upisivati korisnike kada se prijave na stranicu. Pomoću tih baza možemo korisnike svrstavati u razne grupe, te kasnije korisnicima iz tih grupa davati različite ovlasti i pristup stranicama.

 Ako administrator stranice želi dodati nove podatke u bazu, stisnemo gumb *'New Record'*, te nam se otvori novi prozor.

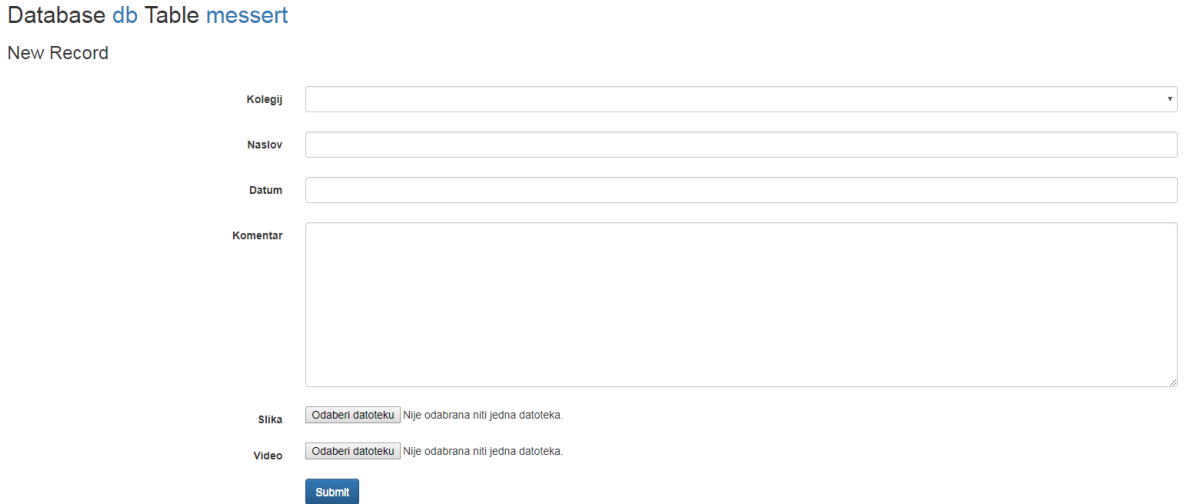

**Slika 20. Način dodavanja novih podataka u bazu kao administrator**

<span id="page-29-0"></span> Na slici [Slika 20] možemo vidjeti da se traže sva polja koja smo ranije definirali. Administrator ove stranice ovdje može puniti bazu podataka. Također, pomoću '*data administration*-a' možemo brisati ili uređivati određene podatke baze podataka [Slika 21].

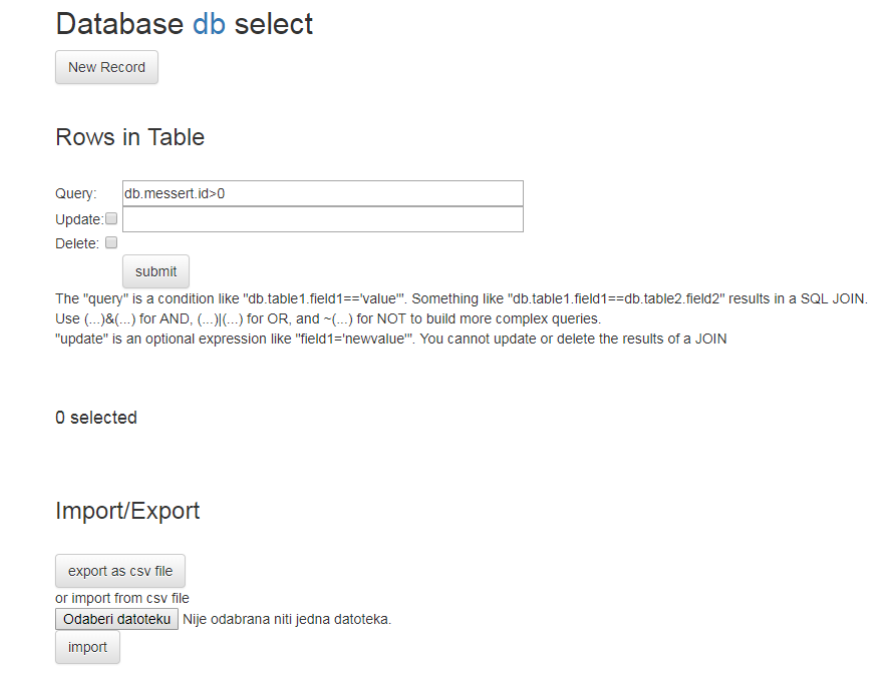

<span id="page-29-1"></span>**Slika 21. Uređivanje baze podataka**

## <span id="page-30-0"></span>*4.1.2. menu.py*

 Kao što i samo ime kaže, ovdje se bavimo izbornikom. U web2py-u je zadano da se traka s izbornikom nalazi na vrhu stranice. Radi jednostavnosti i lakšeg korištenja, tako će biti i za ovu web stranicu, no to se lako može promijeniti. Traka s izbornikom se može nalaziti na vrhu stranice, na dnu, lijevo, desno, ili kako god želimo.

 U gornjem lijevom kutu se nalazi logo web2py-a, no njega ćemo zamijeniti sa logom Fakulteta strojarstva i brodogradnje. Prvo je potrebno pronaći sliku koju želimo za logo, te ju spremiti u datoteku naše aplikacije, u datoteku *'images'*, koja se nalazi u datoteci *'static'*. Bitno nam je znati gdje spremamo sliku kako bi kasnije znali stvoriti put kojim se slika poziva u stranicu. No, ne moramo sliku spremati, također možemo koristiti i link preko kojeg se može pozivati slika. Zbog sigurnosti, ipak ćemo sliku spremiti, jer uvijek postoji mogućnost da se dogodi nešto sa stranicom iz koje uzimamo sliku, te u tome slučaju nam se logo neće prikazati. Na idućoj slici možemo vidjeti kod za pozivanje loga [Slika 22].

```
response.logo = IMG(_src=URL('static'.'images/Logo.png').
9
                         _style="height:50px; width:auto; position:right; ",
10\,alt=T('FSB-1ogo'))
```
## **Slika 22. Prikazivanje loga**

<span id="page-30-1"></span> U osmom redu koda pozivamo logo, te definiramo da je slika i da ju pozivamo iz datoteke 'static'. Zatim moramo definirati da se nalazi u poddatoteci 'images', te da joj je ime "Logo.png". U devetom redu uređujemo sliku kako bi bolje pristajala uz našu traku izbornika. Postavljamo da visina slike bude 50 piksela, širinu je postavljena tako da se automatski prilagodi visini, te logo pozicioniramo lijevo. Deseti red nam je alternativa u slučaju da postoji neka greška i da se logo ne može učitati. Tada će nam se na mjestu loga ispisati 'FSBlogo'. To je veoma korisno za gore navedene slučajeve, ako uzimamo sliku preko nekog linka.

 Zatim se definira izbornik. U našem izborniku će se nalazi tri manja izbornika. Prvi je izbornik za prijavu koji u sebi sadrži mogućnost prijave, odjave, te mogućnost promjene zaporke i pomoći ako smo zaboravili lozinku. Ovaj izbornik je također ugrađen u web2py te ga nećemo mijenjati jer nam je potreban. Idući manji izbornik nazvan je 'Studenti', te on je za

korištenje studenata i u njemu student može odabrati da li želi vidjeti repozitorij slika ili repozitorij video uradaka. Zadnji manji izbornik 'Profesori' se sastoji od imena profesora.

 Svaki profesor ima svoju stranicu sa koje može puniti bazu i uređivati svoje objave, no o tome ćemo kasnije. Sada je samo bitno da znamo da pritiskom na ime profesora otvara se stranica kojoj pristupa taj profesor kako bi objavio nešto. Kod za traku izbornika možemo vidjeti na idućoj slici [Slika 23].

```
def \bigcup:
33
\overline{34}# shortcuts
35
            app = request.appendlication36
            ctr = request.controller
37
            # useful links to internal and external resources
38
            response.menu += [(T('Studenti'), False, '#', [
39
40
                            (T('Repozitorij slika'), False, URL('Zavrsni', 'default', 'student')),
                            (T('Repozitorij videa'), False, URL('Zavrsni', 'default', 'student2')),
41
421),
                 (T('Profesori'), False, '#', [
43
                      (T('Mario Essert'), False, URL('Zavrsni', 'default', 'messert' )),<br>(T('Tihomir Žilić'), False, URL('Zavrsni', 'default', 'tzilic' )),<br>(T('Vladimir Milić'), False, URL('Zavrsni', 'default', 'vmillic' )),
4445
46
                      (T('Danijel Pavković'), False, URL('Zavrsni', 'default', 'dpavkovic')),
47
48
                       (T('Andrej Jokić'), False, URL('Zavrsni', 'default', 'ajokic' )),
49
                 D,
            \mathbf{I}50
```
#### **Slika 23. Kreiranje menu-a**

<span id="page-31-0"></span> Ovdje možemo vidjeti da postoje dva glavna izbornika: 'Studenti' i 'Profesori' koji se sastoje od gore navedenih mogućnosti izbora. Samim pritiskom na ta dva izbornika stranica se ne preusmjerava na neku drugu, nego samo otvara daljnji izbornik.

Kod svih izbora možemo vidjeti da imaju "**URL('Zavrsni', 'default', '** [16] ". Taj dio koda nam govori da pritiskom na taj izbor otvara se nova stranica. Članovi u zagradi nam govore put kojim se poziva nova stranica. Zadnji član zagrade je jedinstven za svaku stranicu, jer je to naziv za tu stranicu. Detaljnije o tome će biti u idućim poglavljima.

 Kada spremimo svoj novo napisani kod, izgled našeg novog izbornika možemo vidjeti na idućoj slici [Slika 24].

**NAPOMENA:** Ovdje je već uvršten CSS, te boje izbornika i fontovi slova su promijenjeni. No, to će biti pobliže objašnjeno u idućim poglavljima.

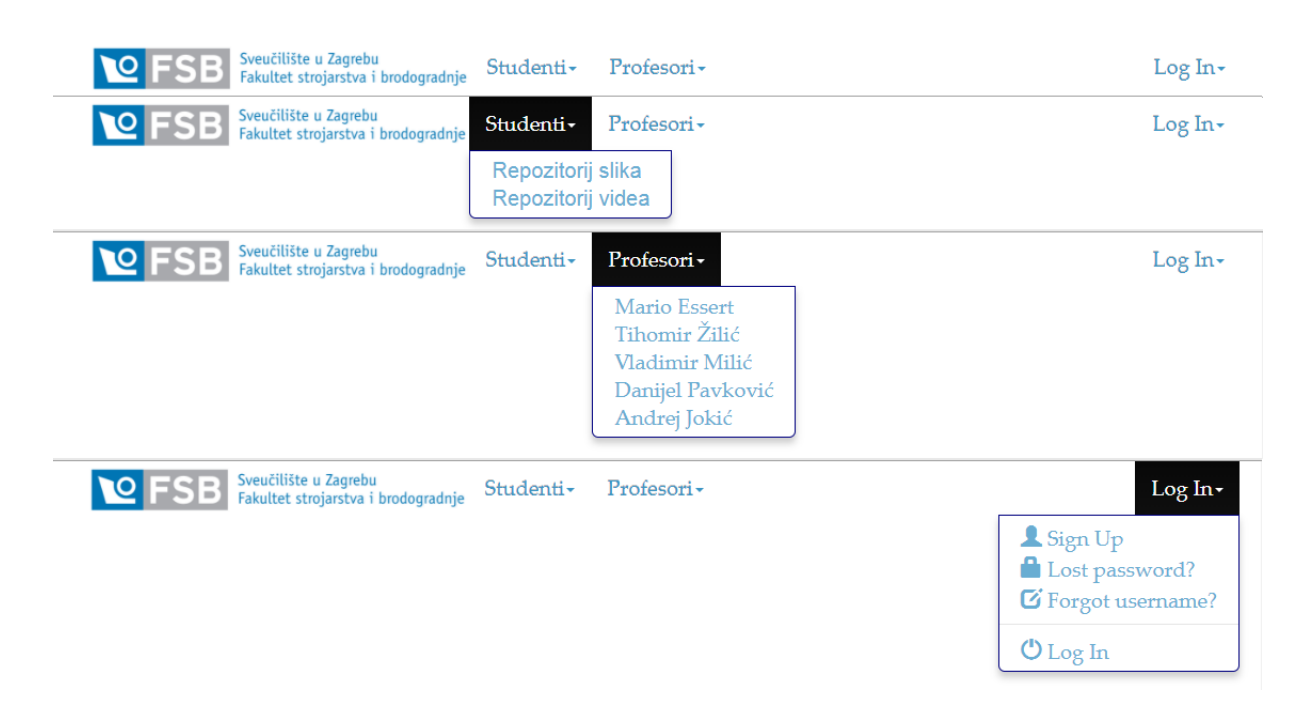

**Slika 24. Traka izbornika mrežnog repozitorija**

## <span id="page-32-2"></span><span id="page-32-0"></span>**4.2. Controllers**

## <span id="page-32-1"></span>*4.2.1. default.py*

 U default.py možemo reći da stvaramo stranice i definiramo ih. Prvo je potrebno fizički kreirat novu stranicu. Stranicu možemo lako kreirati pomoću izbornika s lijeve strane kojeg otvorimo na kada dotaknemo lijevi rub. U tom izborniku postoji gumb *'Create'* te njega pritisnemo, a on nam otvori maleni prozor prikazan na idućoj slici [Slika 25].

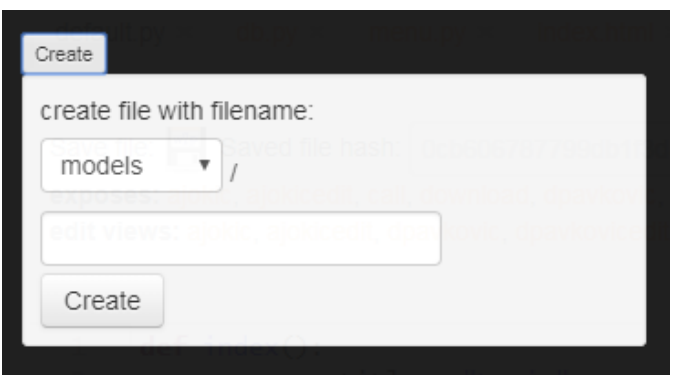

**Slika 25. Kreiranje nove stranice**

<span id="page-32-3"></span> Ovdje prvo moramo odabrati u izborniku da želimo '*view*', jer želimo novu stranicu, te zatim joj moramo dati ime, u ovom slučaju moramo napisati *'default/imestranice'*. Kao i u prethodnim poglavljima, obraditi ćemo samo po jednu stranicu od studenata i profesora jer se ostale rade analogno onima koje će biti opisane.

 Kada smo definirali naziv nove stranice, pritisnemo '*Create*', te dobivamo novu stranicu. No ona nije u potpunosti definirana. Tu sada dolazi default.py. sada je potrebno definirati stranicu te što će nam ona vraćati.

Prva stranica koju ćemo definirati je stranica za prijavu. Naziv te stranice je "indeks", što je već ranije bilo zadano od web2py-a, pa se može zadržati. Ovdje definiramo da ta stranica ima naziv 'Login' (vidljivo u traci preglednika) i da nam vraća formu za prijavu (više o tome će biti u idućim poglavljima) [Slika 26].

```
def index():
\mathbf{1}response.title = "Login"\overline{2}return dict(form=auth())
3
```
**Slika 26. Definiranje nove stranice**

<span id="page-33-0"></span> Iduće dvije stranice koje definiramo su stranice na kojima će biti prikazani repozitoriji slika i video uradaka. Nazivi tih stranica su 'student' i 'student2', a imena vidljiva u pregledniku su 'Repozitorij slika' i 'Repozitorij video uradaka' [Slika 27]. Ovdje moramo postaviti uvjet da se na stranicu može ući samo ako je osoba prijavljena na stranicu. To se radi pomoću **@auth.requires\_login()**, kojeg upišemo prije definiranja stranice. Time je osigurano da ne postoji mogućnost da netko tko nije student ili profesor uđe na stranicu. U slučaju da osoba nije prijavljena, zbog toga će se osoba morati vratiti na stranicu prijave i prijaviti se.

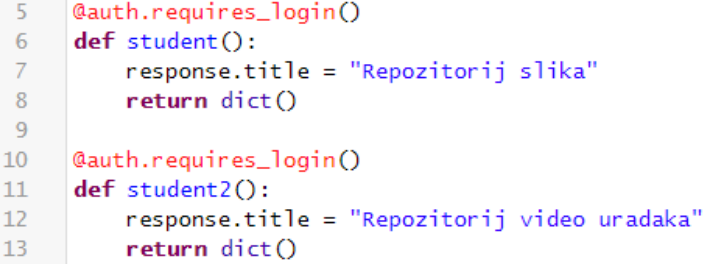

## **Slika 27. Definiranje stranice mrežnih repozitorija**

<span id="page-33-1"></span> Sada kada su definirane općenite stranice kojima mogu pristupiti svi prijavljeni korisnici, potrebno je napraviti stranice kojima mogu pristupiti samo profesori kako bi mogli objavljivati nove sadržaje. Potrebno je definirati po dvije stranice za svakog profesora, jedna gdje će moći profesori stavljati slike/video uratke, te samim time puniti svoju bazu podataka i stranicu na kojoj će svoje objave moći uređivati.

 Prvo je potrebno napraviti stranicu pomoću koje će profesori objavljivati slike/video uratke. No također kao i u prethodne dvije stranice, potrebno je postaviti uvjet kako bi samo taj određeni profesor mogao pristupiti toj stranici i objavljivati pod svojim korisničkim imenom. Ovdje koristimo modificirani gornji uvjet – uvjetujemo da stranici može pristupiti korisnik koji je prijavljen, te se u bazi nalazi pod svojim jedinstvenim id-om. U slučaju dolje prikazanom na slici to je broj 7 – Mario Essert (sedmi po redu je upisan u bazu podataka). S tim uvjetom smo odredili da ovoj stranici može pristupiti samo profesor Essert.

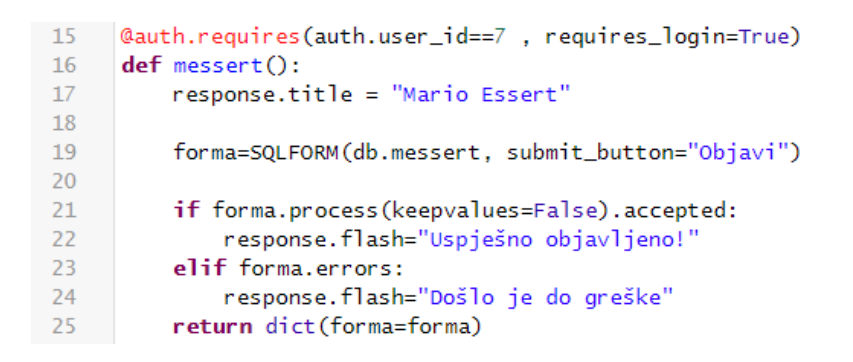

**Slika 28. Definiranje stranice za profesore**

<span id="page-34-0"></span>Vidljivo je da je definirani naziv stranice "messert", dok je vidljivo ime u pregledniku "Mario Essert". U dvadeset i petom redu je vidljivo da nam stranica vraća formu. Formu zapravo dobivamo pomoću SQLFORM-a. To je automatski generirani složeni obrazac. Vidljivo je u devetnaestom redu da se SQLFORM povezuje na bazu podataka 'messer'. Kao što smo ranije definirali u bazi podataka tip podatka (tekst, datum, vrijeme, upload…), ovaj konstruktor se bavi automatskim spremanjem unesenih polja u bazu podataka u odgovarajuće polje. SQLFORM konstruktor omogućuje različite prilagodbe, kao što su mijenjanje oznaka, ažuriranje podataka, brisanje podataka i slično. SQLFORM nam omogućava da u što kraćem vremenu napravimo formu i ažuriramo bazu podataka. Također je u njemu definirano da kada upišemo određene podatke za spremanje u bazu podataka možemo i te podatke objaviti pomoću gumba. Od dvadeset i prvog reda do dvadeset i četvrtog postavljamo uvjetnu naredbu. Ako su podaci koje smo upisali u formu prihvaćena u bazu podataka, u gornjem

desnom kutu javiti će nam se flash poruka u kojoj će pisati "Uspješno objavljeno!". U suprotnom, ako ne prihvati pisati će "Došlo je do greške!" [Slika 28].

 Sličan slučaj imamo i kod stranice za uređivanje objava. Razlika je da ovdje uzimamo određenu objavu i nju mijenjamo ili brišemo [Slika 29]. Logika toga je ista prethodno objašnjenoj. Također ovoj stranici može pristupiti samo profesor Essert (u ovom slučaju). Kada se objava uspješno promijeni/izbriše, stranica se preusmjerava na stranicu za unos, u ovom slučaju "messert".

```
27@auth.requires(auth.user_id==7, requires_login=True)
28
      def messertedit():
         response.title = "Uređivanje objave"
2930Id=eval(request.vars.Id)
31rekord=db(db.messert.id==Id).select().first()
         forma=SQLFORM(db.messert, record=rekord, submit_button="Promijeni", delete_label="Obriši", deletable=True)
3233if forma.process().accepted:
34
35
             session.flash="Objava je uspješno promijenjena!"
36\,redirect(URL('messert'))
         elif forma.errors:
37response.flash="Došlo je do greške!"
38
39
         return dict(forma=forma)
```
#### **Slika 29. Definiranje stranice za uređivanje**

<span id="page-35-1"></span> default.py također sadrži i još neke zadane definirane stranice (mogućnosti) poput *'download'* za skidanje određenih objekata sa stranice, *'user*' za mogućnost prijave i obrade prijave, *' call'* i slično.

#### <span id="page-35-0"></span>**4.3. View**

 Kao što sam naziv govor, '*view'*, tj. pogled je područje gdje se uređuje stranica, od rasporeda objekata na stranici do izgleda. Za početak potrebno je na svim stranicama urediti traku za izbornik. To radimo pomoću CSS-a.

 Kako bi počeli pisati kod za CSS, potrebno je otvoriti oznaku (eng. *tag*) <style>. Sve što pišemo unutar toga web stranica to vidi kao CSS, te se to koristi za uređivanje stranice. Kroz ovaj dio koda opisujemo izgled trake izbornika. Kao što je ranije bilo napomenuto, ovdje tek se bavimo izgledom. Za ovu stranicu je odabrano da traka bude bijele boje, kao i pozadina stranica. Za font je odabran "*Palatino Linotype*", te veličina teksta je 20 piksela. Boja teksta je napisana pomoću heksadekadskog izraza. Svaka boja ima svoj određeni kod. Također neke od boja imaju i svoja imena, pa se umjesto koda može napisati i ime te boje. Treći način upisa boje je pomoću rgb (eng. *red-green-blue*), odnosno pomoću udjela primarnih boja, crvene,
zelene i plave u toj novoj boji. Pošto je traka za izbornik zapravo pravokutnik, pomoću CSS-a možemo kutove zaobliti i odabrati radijus ( u pikselima). Također možemo staviti sjenu iz tog pravokutnika ("kutije"). Također možemo mijenjati poziciju teksta: lijevo, desno, centar... Sve ovo i više smo koristili kako bi se dobila traka za izbornik kakva trenutno je. Kod za to je idući [Slika 30].

```
-5<style type="text/css">
6
\overline{7}.navbar-inverse {
 \, 8 \,background-image: linear-gradient(to bottom, white, white);
\overline{9}background-repeat: repeat-x;
10<sup>°</sup>border: transparent;
11\,border-radius: 7px 7px 7px 7px;
12min-height: 40px;
13\,padding-left: 20px;
14padding-right: 20px;
15
          ł
16
17.dropdown-menu {
18
              background-clip: padding-box;
19
              background-color: #FFFFFF;
20
              border: 1px solid navy;
21border-radius: 6px 6px 6px 6px;
22
              box-shadow: 0 5px 10px rgba(0, 0, 0, 0.2);
23
              display: none;
24
              float: left;
25
              Left: 0:26
              list-style: none outside none;
27
              margin: 2px 0 0;28
              min-width: 160px;
29
              padding: 5px 0;
30
              position: absolute:
31
              top: 100%;
32
              z-index: 1000;
           \mathbf{R}33
34
35
           .navbar .nav > 1i > a {
36
              color: #3D96C5;
37
              float: none;
38
              padding: 15px 15px;
39
              text-decoration: none;
40
              font-family: "Palatino Linotype", Palatino, sans-serif;
41
              font-size:20px;
42
          ł
43
44
          .dropdown-menu 1i > a {
45
            display: block;
            padding: 3px 20px;
46
47
            clear: both;
48
            font-weight: normal;
49
            line-height: 20px;
50
            color: #69ADD2;
51
            white-space: nowrap;
52
            font-family: "Palatino Linotype", Palatino, sans-serif;
53
            font-size: 20px
54
          3
55
          .footer {
56
                background-color:white;
57
                height: 20px;
58
                R
   \langle/style>
59
```
**Slika 30. Prikaz CSS-a**

## *4.3.1. index.html*

 Prvo što je potrebno ovdje je ubaciti gore navedeni kod za izgled trake izbornika. Ova stranica je početna stranica koja se prva otvara. Zapravo, ova stranica je stranica za prijavu. Stranica je zamišljena tako da se na njoj nalazi samo forma za upisivanje korisničkog imena i lozinke. Prvo pomoću CSS-a kreiramo jedan pravokutnik kako bi u njega stavili formu za prijavu. Nazvali smo ga *'frame'*. Ovo nije potrebno, no koristimo samo zbog ljepšeg izgleda i usklađenosti stranice. Pravokutnik i njegov okvir su bijele boje pa se ne vide, iako u pravilu postoje. Ovdje također određujemo širinu i visinu pomoću postotka u odnosu na širinu i visinu ekrana na kojem je web stranica učitana. Kod za to se nalazi na idućoj slici [Slika 31].

| 61 | <style></th></tr><tr><th>62</th><th>div#frame {</th></tr><tr><th>63</th><th>background: white;</th></tr><tr><th>64</th><th>border: 3px solid white;</th></tr><tr><th>65</th><th>padding: 100px;</th></tr><tr><th>66</th><th>margin: auto;</th></tr><tr><th>67</th><th>width: 40%;</th></tr><tr><th>68</th><th>height: 30%;</th></tr><tr><th>69</th><th>position: relative;</th></tr><tr><th>70</th><th>top: 80px;</th></tr><tr><th>71</th><th></th></tr><tr><th>72</th><th></style> |
|----|----------------------------------------------------------------------------------------------------|
|----|----------------------------------------------------------------------------------------------------|

**Slika 31. CSS stvaranje okvira**

 Iduće što je potrebno je napraviti formu za prijavu. Iako to možemo raditi od nule, web2py se već pobrinuo za to pa im svoju ugrađenu formu koju možemo koristiti. Ovdje smo spojili HTML i CSS, te u oznaci *<div>* pišemo CSS, font, boja i veličina fonta. Zatim pišemo kod za formu koji je već zadan web2py-u. Kod je veoma jednostavan [Slika 32] i govori nam da ako niste u bazi podataka, ne možete pristupiti web stranici. Također tu postoji mogućnost zaborava lozinke pa imamo tipku s kojom se može pomoći oko toga.

```
75<div id="frame" style="font-family:Palatino; color:#3D96C5; font-size:20px">
76
         {{extend 'layout.html'}}
77<h2>{{=T( request.args(0).replace('_',' ').capitalize() )}}</h2>
     <div id="web2py_user_form">
78
79
       {F=form}{if required: args(0)=='login': }\}80
          {{if not 'register' in auth.settings.actions_disabled:}}
81
82
          {pas}}{{if not 'request_reset_password' in auth.settings.actions_disabled:}}
83
84
            \text{Br}/\text{>}<a href="{{=URL(args='request_reset_password')}}">Zaboravili ste lozinku?</a>
85
86
          {pass}}87
        {pass}}88
     \langle/div>
     | </div>
89
```
#### **Slika 32. Kod za prijavu na stranicu**

 No kako radimo sa MVC, potrebno je sada vratiti se na model, tj. na bazu podataka. Tamo smo morali odrediti na koji link je potrebno stranicu preusmjeriti kada s osoba registrira, prijavi ili odjavi [Slika 33].

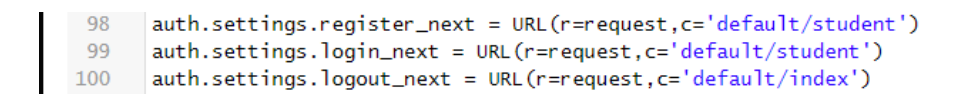

#### **Slika 33. Preusmjeravanje nakon registracije/prijave/odjave**

 Na kraju dobivamo funkcionalnu web stranicu pomoću koje se može prijaviti za rad dalje. Izgled stranice vidljiv je na idućoj slici [Slika 34].

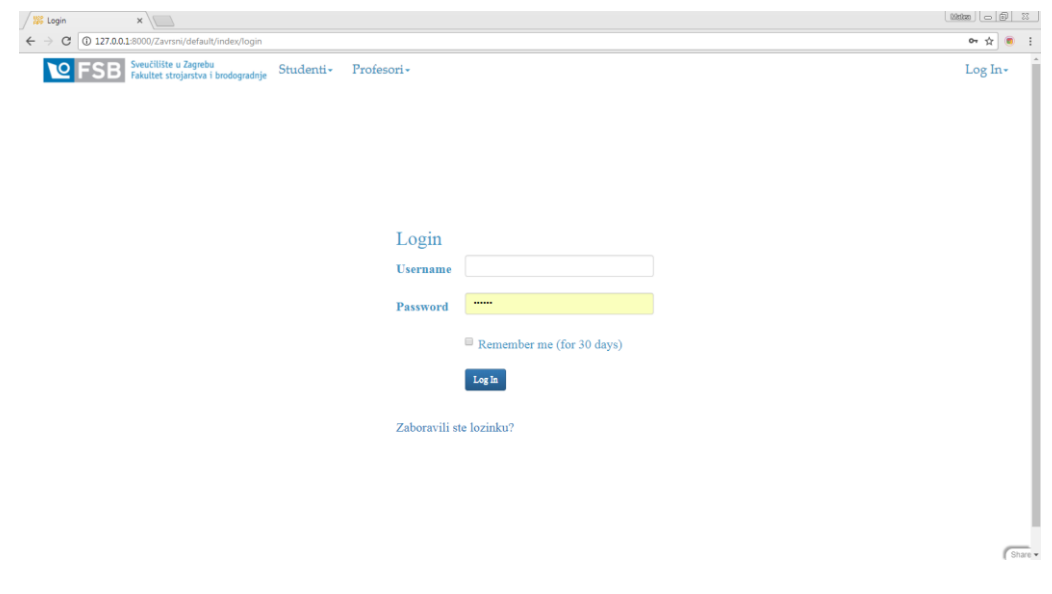

**Slika 34. Sučelje za prijavu**

# *4.3.2. messert.html*

 Kao i kod svake stranice i ovdje prvo ubacujemo CSS za traku izbornika. Zatim moramo postaviti i CSS za ovu stranicu [Slika 35], točnije, moramo postaviti pravokutnik u kojem će se ispisivati podaci uneseni od strane korisnika (profesora).

```
60
      <style>
61
      .tekst{
62
           box-shadow: 2px 2px 8px rgba(0,0,0,0.5);
63
           border-radius: 5px;
           background: gainsboro;
64
65
           marain:10px:66
           padding: 10px;
67
     \rightarrow68
     .tekst table{
69
           width: 100%;
70font-size:16px;
71\mathcal{L}72.tekst td{
73padding: 5px;
74
            width: 40%:
75\mathcal{F}76
      \langlestyle>
```
**Slika 35. CSS za tekst i tablicu**

 Iduće što je potrebno na stranici je napraviti formu preko koje će profesori puniti svoju bazu podataka sa slikama i video uradcima. Nju pozivamo pomoću forme koju smo definirali u kontroleru. Ovdje možemo vidjeti cijeli MVC proces. Zahtjev za podacima od korisnika dolazi iz pogleda, te on šalje taj zahtjev u kontroler, koji iz baze podataka (modela) vuče podatke i šalje ih nazad u pogled. Formu pozivamo veoma jednostavno jer je ona već ranije definirana [Slika 36].

```
<div style="margin:auto; width:80%; box-shadow:2px 2px 8px #cce0ff; padding:20px
78
79
                  ; margin-top:30px; margin-bottom:50px;">
80
          <h3 style="border-bottom:2px solid #3D96C5;">
             <b>Unos nove slike/videa:</b>
81
82
         \langle/h3>
83
          <div style="width:50%;">
84
              {F=forma}85
          \langle/div>
```
# **Slika 36. Unos novih podataka pomoću forme**

 Pomoću oznake *<h3>* povlačimo crtu kako bi odvojili naslov od forme. Na kraju dobivamo pogled koji je vidljiv na idućoj slici [Slika 37].

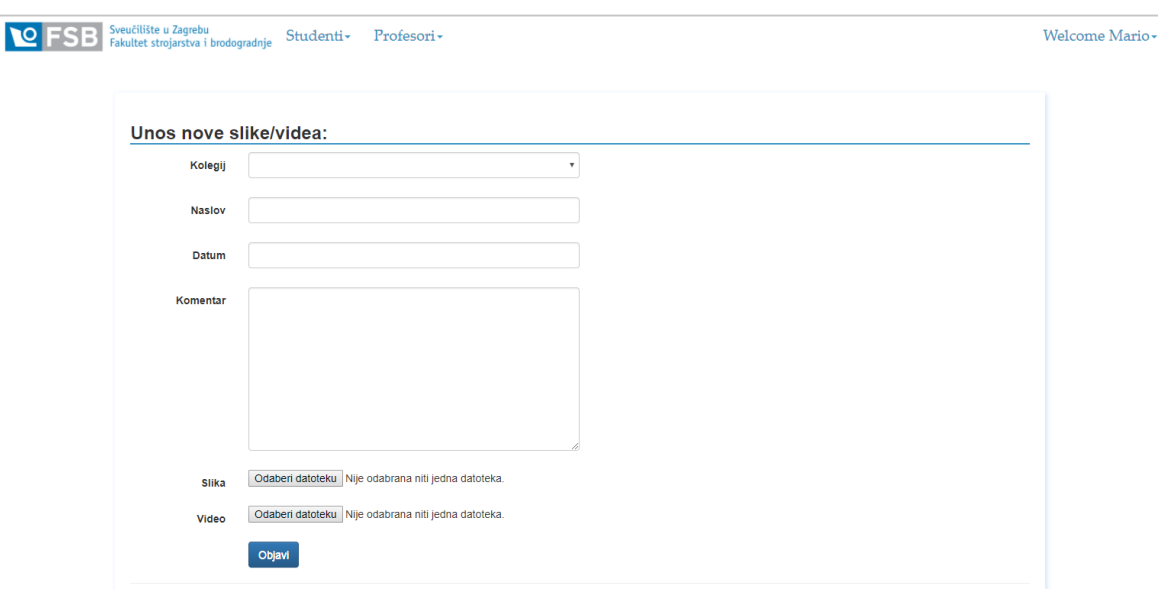

**Slika 37. Prikaz sučelja za unos podataka**

 No, nakon toga je zamišljen i pregled dosadašnjih objava kako bi korisnik mogao uređivati i brisati svoje objave. Radi ljepšeg pregleda, koristit ćemo oznaku *<tabl*e> kako bi napravili tablicu s jednim redom, te ju punili sa podacima iz baze podataka. Također moramo postaviti neke zahtjeve. Za slučaj da još objava nema, korisnik mora dobiti povratnu informaciju o tome. Tada će se na stranici ispisivati: "Trenutno ne postoji niti jedna objava!". No ako postoje objave, tada će se koristiti petlja koja će uzimati podatke po redcima baze podataka, ovisno o traženom podatku ispisivati ga na određeno mjesto [Slika 38.].

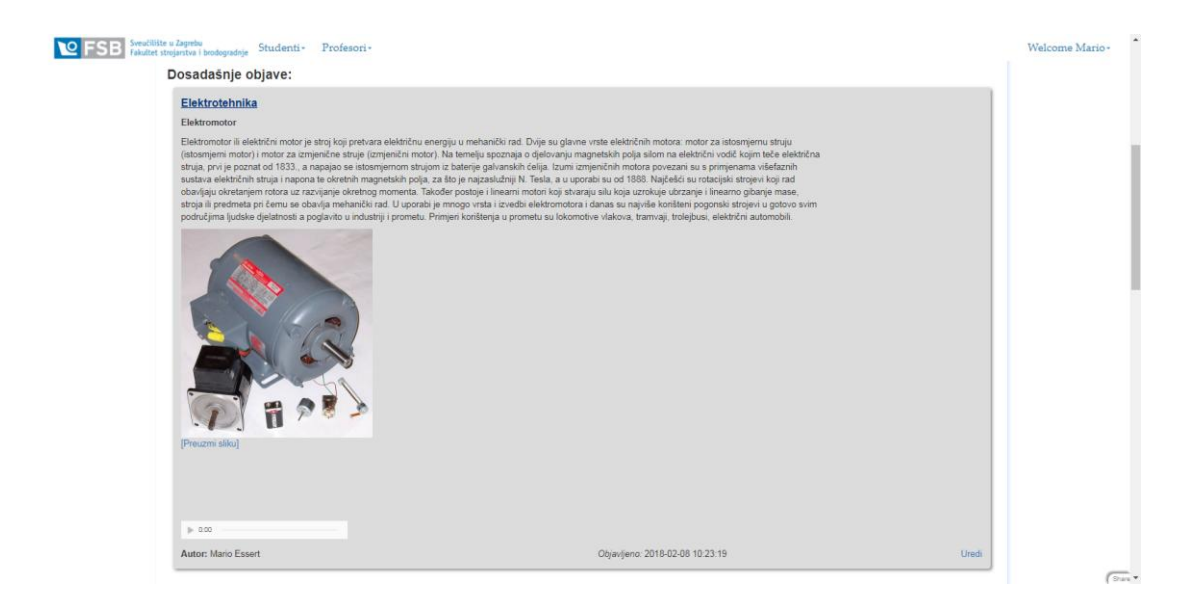

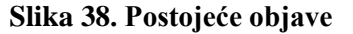

 Kod tekstualnih podataka nije potrebno previše objašnjavati. Ispisuju se istim fontom, no različitim bojama i debljini, ovisno o kriterijima potrebnima za ispis. Ovdje se pojavljuje objavljivanje slika i video uradaka. Za objavljivanje slike potrebna je oznaka <img>, te pomoću CSS-a određujemo veličinu i poziciju slike. Također za slučaj da objava ne sadrži sliku, imamo alternativu pomoću atributa alt. Tu upisujemo tekst koji će se prikazati u slučaju da nema slike u objavi. Atribut src nam pomaže da datoteku preuzmemo iz baze podataka, dok atribut '*href'* nam omogućuje preuzimanje datoteke sa stranice na računalo [Slika 40]. Za objavljivanje video uratka veoma je sličan način. Razlika je u oznaci koja je ovdje *<video>,* te ovdje imamo atribut controls. Ovaj atribut nam omogućava da dobijemo kontrole, te da možemo puštati i zaustavljati video kada želimo, mijenjati glasnoću, te prikazivati video preko cijelog ekrana. Ovdje se mogu koristiti i neki drugi atributi poput *'autoplay'*, *'loop'*, *'muted'* i slično. Prikaz videa u dosadašnjim objavama možemo vidjeti na idućoj slici. [Slika 38.]

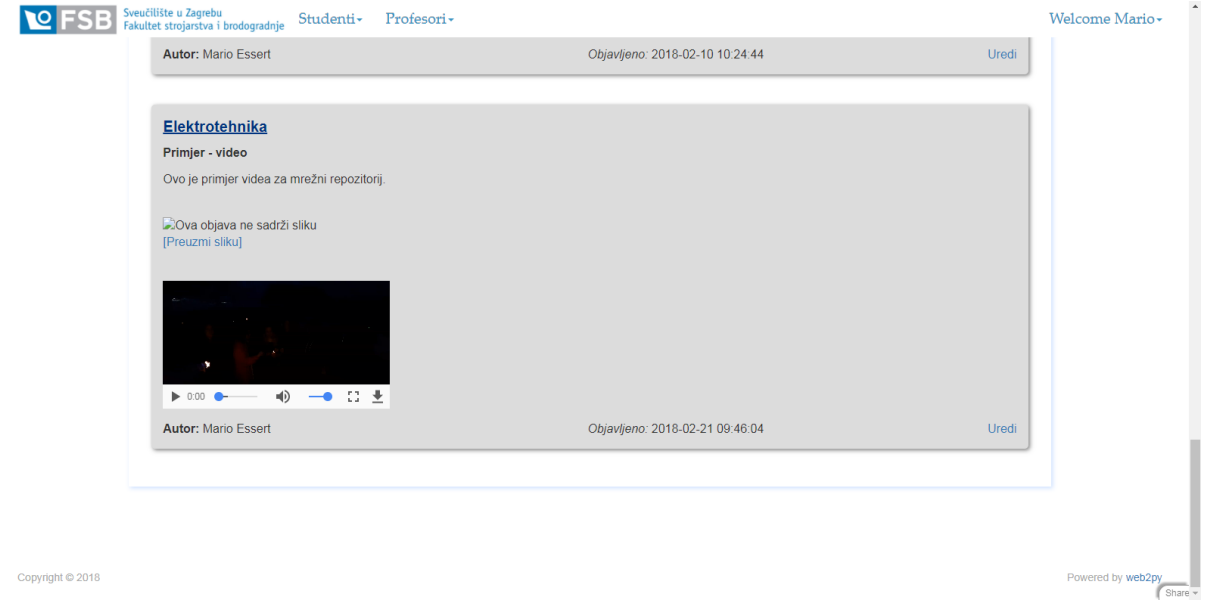

**Slika 39. Video uradak u postojećim objavama**

```
88
                <b> Dosadašnje objave:</b>
 89
             \langle/h3>
 90
             <div>
 Q<sub>1</sub>{{if db(db.messert.id>0).isempty()==False:}}
 92
                 {{for redak in db(db.messert.id>0).select():}}
                 <div class="tekst">
 93
 94
                      <table>
 95
                           <tr>
                                <td><b style="color: #003380; font-size:20px; text-decoration: underline ">
 96
 97
                                     {{=redak.kolegij}}</b></td><td align="right">
 98\langle/tr>
 99
                               \langle tr \rangle100
                                <td colspan="1" valign="top"><div style="min-height:25px;">
101
                                    <br/>{=redak.naslov}}</b>
102
                                     \langle \text{div}\rangle \langle \text{td}\rangle\langle/tr>
103104
                           <tr>
105
                                <td colspan="2" valign="top"><div style="min-height:50px;">
106
                                     {{=redak.komentar}}
107
                                     \langle \text{div}\rangle \langle \text{td}\rangle\langletr>
108
109
                                 \text{tr}<td colspan="2" valign="top"><div style="min-height:75px;">
110
111<img style="width:30%; height:30" src="{{=URL('download', args=redak.slika)}}"
                                          alt="Ova objava ne sadrži sliku"/><br>
112
113
                                    <a href="{{=URL(f='download', args=redak.slika)}}">[Preuzmi sliku]</a>
                                     \langle \text{div}\rangle \langle \text{td}\rangle114
                           \frac{2}{\pi}115
116
                           <tr>
117
                                <td colspan="2" valign="top"><div style="min-height:75px;">
                                    <video style="width:300px" src="{{=URL('download', args=redak.video)}}"
118
119
                                   controls></video><br>
                                     \langle \text{div}\rangle \langle \text{td}\rangle120
121\epsilon/trs
122<tr>
                                <td align="left"><b>Autor: </b>Mario Essert</td>
123
124
                                <td align="center"><i>Objavljeno: </i>{{=redak.datum}}</td>
125<td align="right"><a href="{{=URL('default','messertedit',
                                     vars=dict(Id=redak.id))}}">Uredi</a></td>
126
127\langle/tr>
                      \langletable>
128
129
                 \epsilon/divs
130
                 <br> <b>br></b>131
                 {pass}132
                 {else:}}133
                 pTrenutno ne postoji niti jedana objava!
134
135
                 \langle/p>
136
                 {pass}}137
             \frac{1}{\sqrt{d}}\times138
       \vert </div>
```
### **Slika 40. Prikaz podataka iz baze**

U sto dvadeset i petom redu imamo link koji vodi na drugu stranicu, stranicu "messertedit" na kojoj uređujemo i brišemo dosadašnje objave – više o tome može se vidjeti u idućem poglavlju.

# *4.3.3. messertedit.html*

 Ova stranica je zapravo veoma slična prethodnoj. Jedina razlika je u tome što pritiskom na gumb 'Uredi' u prethodnom poglavlju, otvara se forma već popunjena sa određenom objavom.

[Slika 41.] Ovdje je potrebno samo promijeniti objavu, ili u krajnjem slučaju obrisati je [Slika 42.].

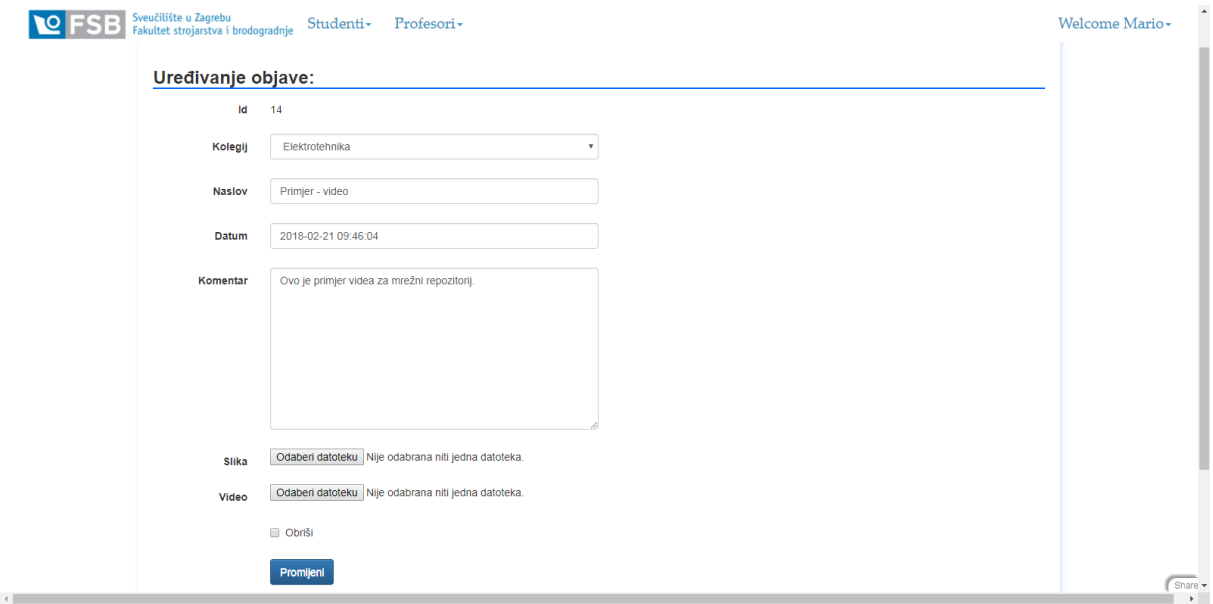

**Slika 41. Stranica za uređivanje objave**

```
<div style="margin:auto; width:80%; box-shadow:2px 2px 8px #cce0ff;
59
                   padding:20px; margin-top:30px; margin-bottom:50px;">
60
61
          <h3 style="border-bottom:2px solid #0066ff;">
62
              <b>Uredivanje objave:</b>
63
          \langle/h3>
          <div style="width:50%;">
64
65
              {F = forma}\langle/div>
66
67
          \text{thr}68
```
## **Slika 42. Uređivanje objave**

# *4.3.4. student.html*

 Zadnju stranicu, repozitorij slika za studente, započinje kao i sve ostale, sa CSS-om za traku izbornika. Zatim koristimo oznaku <*meta*>. Oznaka <*meta*> sadrži metapodatke o HTML dokumentu. Metapodaci neće biti prikazani na stranici, već će se moći analizirati. Meta elementi obično se koriste za određivanje opisa stranice, ključnih riječi, autora dokumenta, zadnje izmijenjene i druge metapodatke. Preglednik može koristiti metapodatke (kako prikazati sadržaj ili ponovno učitati stranicu), tražilice (ključne riječi) ili druge web usluge.

 Zatim pomoću CSS-a uređujemo način na koji će izgledati tipke pomoću kojih kroz razne kriterije dohvaćamo podatke [Slika 43].

```
<meta name="viewport" content="width=device-width, initial-scale=1">
 73
 74<style>
 75
      body {font-family: Palatino Linotype;}
 76
77
      ,tab {
 78
           overflow: hidden;
79border: 1px solid #ccc;
80
           background-color: #f1f1f1;
81
      ١ş.
82
      .tab button {
R<sup>3</sup>background-color: inherit;
84
85
           float: left;
86
          border: none;
87
          outline: none;
88
          cursor: pointer:
RQpadding: 14px 16px;
90
           transition: 0.3s:
91
           font-size: 17px;
92
      ٦.
93
 94
      .tab button:hover {
95
           background-color: #ddd;
96
      \mathbf{R}97
98
      .tab button.active {
99
          background-color: #ccc;
100
      Þ
101
102
      .tabcontent {
103
          display: none;
104
           padding: 6px 12px;
105
           border: 1px solid #ccc;
106
           border-top: none;
107
      3
108
     \langlestyle>
```
### **Slika 43. Postavke za tipke**

 Sljedeće što je potrebno je napisati kod koji će pomoću određenih kriterija otvarati određene repozitorije. Prvo je potrebno stvoriti četiri tipke pomoću kojih uz određene kriterije će se otvoriti nove tipke. To radimo pomoću oznake <*button*> . Sada napokon dolazi korištenje JavaScripta, tj. jQuery-a i Bootstrapa. Kako bi na pritisak jedne od navedenih tipki se nešto dogodilo (otvorile novi set tipki), potrebno je napraviti funkciju koja to izvodi. Ovdje se ta funkcija zove 'otvorikolegij' [Slika 44].

```
Matea Gredelj Završni rad
          <h1 style="font-size:23px">
  112113
              <b>Repozitorii slika</b>
   114
               \langle/h1>
   115
          <p>Odaberi željeni kolegij, zatim odaberi željenog profesora:</p>
   116
   117
          <div class="tab">
   118
            <button class="tablinks" onclick="otvorikolegij(event, 'elektroteh')">Elektrotehnika</button>
            <br/>button class="tablinks" onclick="otvorikolegij(event, "elektroten")">Elektrotennika</button><br><br/>button class="tablinks" onclick="otvorikolegij(event, 'op')">Objektno programiranje</button><br><br/>button class="tablink
   119
   120121122
          \frac{1}{2} /div>
```
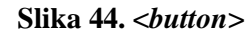

 Funkciju opisujemo pomoću oznake <*script*>. Ta oznaka se koristi za definiranje skripte na strani klijenta (JavaScript). Uobičajene upotrebe za JavaScrippt su manipuliranje slikom, provjera forme i dinamičke promjene sadržaja, kao što je to u ovom slučaju. Kod navedene funkcije se nalazi na idućoj slici [Slika 45].

```
495
      <script>496
      function otvorikolegij(evt, kolegij) {
497
          var i. tabcontent. tablinks:
498
          tabcontent = document.getElementsByClassName("tabcontent");
499
          for (i = 0; i < tabcontent. length; i++) {
500
               tabcontent[i].style. display = "none";501
          ł
          tablinks = document.getElementsByClassName("tablinks");
502
503
          for (i = 0; i < tablinks. length; i++) {
               tablinks[i].className = tablinks[i].className.replace(" active", "");
504
          Ą,
505
506
          document.getElementById(kolegij).style.display = "block";
          evt.currentTarget.className += " active":
507
508
      ٦
509
      \vert </script>
```
# **Slika 45. <***script***>**

 Funkcija ove skripte nam govori što će se dogoditi u slučaju pritiska na određenu gore zadanu tipku [Slika 46.]. Pritiskom na tipku otvarati će se različite kartice, te aktivna kartica će biti prikazana drugačije. Ovisno o daljnjem kodu, za svaku trenutnu karticu, tj. tipku postoji određen broj novih tipki koje će biti prikazane pritiskom na početne kartice.

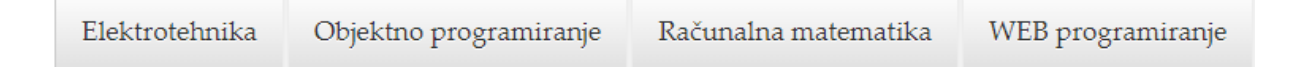

# **Slika 46. Tipke**

 Potpuno istom analogijom dobivamo drugi set tipki [Slika 47], kako bi pri pretraživanju repozitorija dobili preciznije rješenje. Prvi set tipki je bio kako bi se odabrao kolegij, dok kod drugog seta biramo profesora čije objave želimo vidjeti. Kao i u prvom slučaju. Potrebno je pomoću skripte napraviti funkciju koja će otvarati repozitorije. Ovdje funkciju nazivamo 'otvoriprof'.

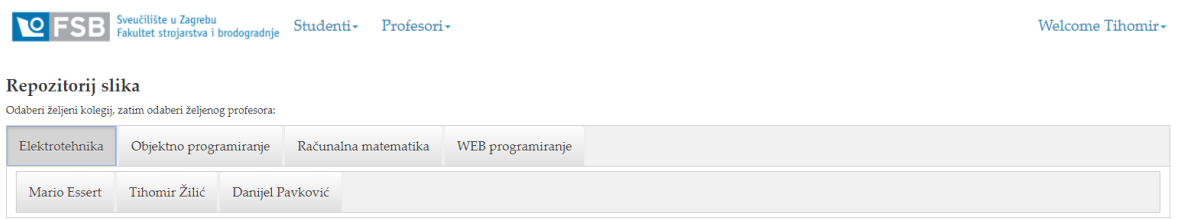

## **Slika 47. Setovi tipki**

 Kada smo odabrali kolegij i profesora čije objave želimo vidjeti, potrebno je postaviti uvjete pomoću kojih se iz baze uzimaju podaci. Objasniti ćemo na prvom primjeru u kodu, dok za druge sve vrijedi analogno. Definirano je funkcijom da na pritisak tipke 'Elektrotehnika' otvaraju se imena profesora, zatim pritiskom na tipku 'Mario Essert', otvara se novi prozor koji povezujemo pomoću id-a 'elektromeesert'. Koristimo tablicu sa dva stupca radi urednijeg prikaza. U lijevi stupac stavljamo tekst, dok u desnom prikazujemo sliku i mogućnost njenog preuzimanja. No, kako bi dobili točno objave od profesora Esserta iz elektrotehnike, potrebno je postaviti neke uvjete. Prvo je potrebno ispitati da li u bazi profesora postoji objava za taj kolegij, te ako postoji potrebno je provjeriti da li postoji objava sa slikom (u ovom slučaju), a ne s videom. Zatim pomoću CSS-a i HTML-a ponovno ubacujemo podatke na stranicu kao što smo to učinili i kod osobne stranice profesora. Jedina razlika je da ovdje ubacujemo sa tablicom sa dva stupca zbog bolje preglednosti [Slika 48].

Razlika repozitorija slika i repozitorija video uradaka je samo u jednom dijelu koda. Tamo gdje se nalazi kod za slike sa znakom <*img*>, mijenjamo sa oznakom <*video*> i pripadnim kodom koji je već prethodno naveden i objašnjen.

```
<div id="elektromessert" class="tabcontent" >
132
133
               {{if db(db.messert.kolegij=='Elektrotehnika').isempty()==False:}}
               {{for redak in db(db.messert.kolegij=='Elektrotehnika' and db.messert.video=='' ).select():}}
134
135
               <div class="tekst">
136
                   <table>
137
                       \text{str}<th width=50%><b style="color: #003380; font-size:25px; text-decoration: underline ">
138
139
                                {{=redak.kolegij}}</b><b style="font-size:20px"> - Mario Essert</b>
140
                            <p>Objavljeno: {{=redak.datum}}</p>
141142<p style="min-height:25px; font-size:20px "><b>{{=redak.naslov}}</b></p>
                             <p style="min-height:50px;font-size:15px">{{=redak.komentar}}</p>
143
144
                                \angle/th>
                            <th width=50%><div style="min-height:75px">
145
                               <img style="width:100%; "src="{{=URL('download', args=redak.slika)}}"/><br>
146
                               <a href="{{=URL(f='download', args=redak.slika)}}">[Preuzmi sliku]</a>
147
148
                                </div></th>
149
                       \langle/tr>
150
                   \langletable>
151
               \langle/div>
152
               \text{br}153
           {pass}}154
               {e!s:}\}155
               <p>
                   Trenutno ne postoji niti jedana objava!
156
157
               \langle/p>
158
               {pass}\langle/div>
159
160
```
#### **Slika 48. Prikaz repozitorija**

 Modificiranjem ovog koda dobivamo potpuno funkcionalne repozitorije [Slika 1.] [Slika 49.]. Uz odabir kolegija i profesora olakšavamo si pretragu repozitorija i ciljano tražimo potrebne podatke. Potpuni kod ove stranice može se vidjeti u prilogu.

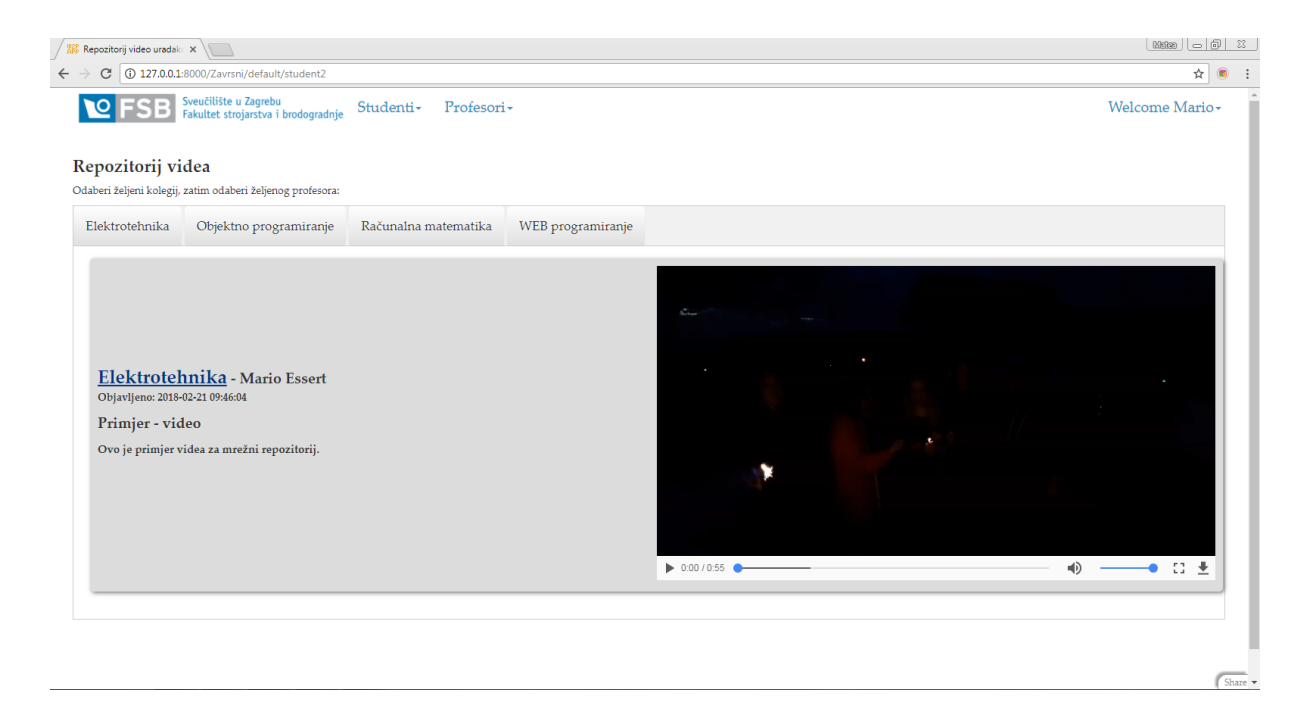

### **Slika 49. Mrežni repozitorij video uradaka**

# **5. ZAKLJUČAK**

Radeći ovu web stranicu, uspjela sam sve svoje znanje izrade web stranica i Python programiranja spojiti i napraviti web stranicu kojom se veoma ponosim. Radeći ovaj mrežni repozitorij shvatila sam da se želim time baviti u svome životu. web2py veoma olakšava način izrade web stranica i uz to i moje znanje Python programerskog jezik, nebo je samo granica. Ovaj završni rad pokazuje samo površinu mogućnosti koje nam daje web2py. Uz Python i HTML jezik, koji su veoma važni, dajem ipak prednost CSS-u i JavaScriptu. Smatram da u današnje doba, puno je bitnija mogućnost korisnika da kroz zanimljivu interakciju sa stranicom dobiva povratnu informaciju. Zato je web2py za to savršen. On se koristi MVC paradigmom i time na brz i efikasan način rješava probleme koji su veoma bitni kod drugih načina programiranja web stranica. Također rješava druge probleme s već nekim zadanim vrijednostima unutar sebe i time s programera skida teret programiranja od nule. Naravno ako je potrebno, sve se može napraviti od nule, tako da postoji i ta mogućnost. Ništa nije konačno. Kao ni web2py.

# **LITERATURA**

- [1] <http://web2py.com/books/default/chapter/29>
- [2] <https://hr.wikipedia.org/wiki/Model–view–controller>
- [3] <https://en.wikipedia.org/wiki/HTML5>
- [4] Gasston, P.: Moderni Web, Dobar plan, 2013.
- [5] <https://en.wikipedia.org/wiki/JavaScript>
- [6] <https://en.wikipedia.org/wiki/JQuery>
- [7] [https://en.wikipedia.org/wiki/Bootstrap\\_\(front-end\\_framework\)](https://en.wikipedia.org/wiki/Bootstrap_(front-end_framework))
- [8] [https://www.w3schools.com](https://www.w3schools.com/)

# **PRILOZI**

- I. CD-R disc
- II. Kod za web stranicu

# **Prilog 1.** Kod za web stranicu

1.1. db.py

```
from gluon.contrib.appconfig import AppConfig
myconf = AppConfig(reload=True)
if not request.env.web2py_runtime_gae:
     db = DAL(myconf.take('db.uri'), pool_size=myconf.take('db.pool_size',
cast=int), check_reserved=['all'])
else:
     db = DAL('google:datastore+ndb')
     session.connect(request, response, db=db)
response.generic_patterns = ['*'] if request.is_local else []
response.formstyle = myconf.take('forms.formstyle') 
response.form_label_separator = myconf.take('forms.separator')
from gluon.tools import Auth, Service, PluginManager
auth = Auth(db)
service = Service()
plugins = PluginManager()
auth.define_tables(username=True, signature=False)
mail = auth.settings.mailer
mail.settings.server = 'logging' if request.is_local else
myconf.take('smtp.server')
mail.settings.sender = myconf.take('smtp.sender')
mail.settings.login = myconf.take('smtp.login')
auth.settings.registration_requires_verification = False
auth.settings.registration_requires_approval = False
auth.settings.reset_password_requires_verification = True
auth.settings.registration_requires_approval = True
from gluon.tools import Auth
auth = Auth(db)
auth.define_tables(username=True,signature=False)
auth.settings.register_next = URL(r=request,c='default/student')
auth.settings.login_next = URL(r=request,c='default/student')
auth.settings.logout_next = URL(r=request,c='default/index')
db.define_table('messert',
                 Field('kolegij', requires=IS_IN_SET(['Elektrotehnika',
'Objektno programiranje',
                       'WEB programiranje', 'Računalna matematika'])),
                 Field('naslov', 'string', unique=True, required=True,
requires=IS_NOT_EMPTY()),
                 Field('datum', 'datetime', required=True,
requires=IS_DATETIME(format=T('%Y-%m-%d %H:%M:%S'),
                       error_message='Mora biti YYYY-MM-DD HH:MM:SS!')),
```

```
 Field('komentar', 'text', required=True,
requires=IS_NOT_EMPTY()),
                 Field('slika', 'upload'),
                 Field('video', 'upload')
 )
db.define_table('tzilic',
                Field('kolegij', requires=IS_IN_SET(['Elektrotehnika',
'Objektno programiranje', 'WEB programiranje', 'Računalna matematika'])),
                 Field('naslov', 'string', unique=True, required=True,
requires=IS_NOT_EMPTY()),
                 Field('datum', 'datetime', required=True,
requires=IS_DATETIME(format=T('%Y-%m-%d %H:%M:%S'), error_message='Mora 
biti YYYY-MM-DD HH:MM:SS!')),
                Field('komentar', 'text', required=True,
requires=IS_NOT_EMPTY()),
                Field('slika', 'upload'),
                 Field('video', 'upload')
 )
db.define_table('vmilic',
                Field('kolegij', requires=IS_IN_SET(['Objektno 
programiranje', 'Računalna matematika'])),
                Field('naslov', 'string', unique=True, required=True,
requires=IS_NOT_EMPTY()),
                Field('datum', 'datetime', required=True,
requires=IS_DATETIME(format=T('%Y-%m-%d %H:%M:%S'), error_message='Mora 
biti YYYY-MM-DD HH:MM:SS!')),
                Field('komentar', 'text', required=True,
requires=IS_NOT_EMPTY()),
                 Field('slika', 'upload'),
                 Field('video', 'upload')
 )
db.define_table('dpavkovic',
                 Field('kolegij', requires=IS_IN_SET(['Elektrotehnika', ])),
                 Field('naslov', 'string', unique=True, required=True,
requires=IS_NOT_EMPTY()),
                Field('datum', 'datetime', required=True,
requires=IS_DATETIME(format=T('%Y-%m-%d %H:%M:%S'), error_message='Mora 
biti YYYY-MM-DD HH:MM:SS!')),
                 Field('komentar', 'text', required=True,
requires=IS_NOT_EMPTY()),
                 Field('slika', 'upload'),
                 Field('video', 'upload')
 )
db.define_table('ajokic',
                 Field('kolegij', requires=IS_IN_SET(['Računalna 
matematika'])),
                 Field('naslov', 'string', unique=True, required=True,
requires=IS_NOT_EMPTY()),
                 Field('datum', 'datetime', required=True,
requires=IS_DATETIME(format=T('%Y-%m-%d %H:%M:%S'), error_message='Mora 
biti YYYY-MM-DD HH:MM:SS!')),
                Field('komentar', 'text', required=True,
requires=IS_NOT_EMPTY()),
                Field('slika', 'upload'),
                 Field('video', 'upload')
 )
```
#### *Matea Gredelj Završni rad*

## 1.2. menu.py

```
response.logo = IMG(_src=URL('static','images/Logo.png'),
                      _style="height:50px; width:auto; position:right; ",
                      _alt=T('FSB-logo'))
response.title = request.application.replace('_',' ').title()
response.subtitle = ''
response.meta.author = 'Your Name <you@example.com>'
response.meta.description = 'a cool new app'
response.meta.keywords = 'web2py, python, framework'
response.meta.generator = 'Web2py Web Framework'
response.google_analytics_id = None
DEVELOPMENT_MENU = True
def _():
     app = request.application
     ctr = request.controller
     response.menu += [
         (T('Studenti'), False, '#', [
                 (T('Repozitorij slika'), False, URL('Zavrsni', 'default',
'student')),
                 (T('Repozitorij videa'), False, URL('Zavrsni', 'default',
'student2')),
                 ]),
         (T('Profesori'), False, '#', [
             (T('Mario Essert'), False, URL('Zavrsni', 'default', 'messert'
)),
             (T('Tihomir Žilić'), False, URL('Zavrsni', 'default', 'tzilic'
)),
             (T('Vladimir Milić'), False, URL('Zavrsni', 'default',
'vmillic' )),
             (T('Danijel Pavković'), False, URL('Zavrsni', 'default',
'dpavkovic' )),
             (T('Andrej Jokić'), False, URL('Zavrsni', 'default', 'ajokic'
)),
         ]),
     ]
if DEVELOPMENT_MENU: _()
if "auth" in locals(): auth.wikimenu()
```

```
1.3. default.py
def index():
     response.title = "Login"
     return dict(form=auth())
@auth.requires_login()
def student():
    response.title = "Repozitorij slika"
     return dict()
@auth.requires_login()
def student2():
     response.title = "Repozitorij video uradaka"
     return dict()
@auth.requires(auth.user_id==7 , requires_login=True)
def messert():
     response.title = "Mario Essert"
     forma=SQLFORM(db.messert, submit_button="Objavi")
     if forma.process(keepvalues=False).accepted:
         response.flash="Uspješno objavljeno!"
     elif forma.errors:
         response.flash="Došlo je do greške"
     return dict(forma=forma)
@auth.requires(auth.user_id==7 , requires_login=True)
def messertedit():
     response.title = "Uređivanje objave"
     Id=eval(request.vars.Id)
     rekord=db(db.messert.id==Id).select().first()
     forma=SQLFORM(db.messert, record=rekord, submit_button="Promijeni",
delete_label="Obriši", deletable=True)
     if forma.process().accepted:
         session.flash="Objava je uspješno promijenjena!"
         redirect(URL('messert'))
     elif forma.errors:
         response.flash="Došlo je do greške!"
     return dict(forma=forma)
@auth.requires(auth.user_id==8 , requires_login=True)
def tzilic():
     response.title = "Tihomir Žilić"
     forma=SQLFORM(db.tzilic, submit_button="Objavi")
     if forma.process(keepvalues=False).accepted:
         response.flash="Uspješno objavljeno!"
     elif forma.errors:
         response.flash="Došlo je do greške"
     return dict(forma=forma)
     return dict()
@auth.requires(auth.user_id==8 , requires_login=True)
def tzilicedit():
     response.title = "Uređivanje objave"
     Id=eval(request.vars.Id)
```

```
Fakultet strojarstva i brodogradnje 45
```

```
 rekord=db(db.tzilic.id==Id).select().first()
     forma=SQLFORM(db.tzilic, record=rekord, submit_button="Promijeni",
delete_label="Obriši", deletable=True)
     if forma.process().accepted:
         session.flash="Objava je uspješno promijenjena!"
         redirect(URL('tzilic'))
     elif forma.errors:
         response.flash="Došlo je do greške!"
     return dict(forma=forma)
@auth.requires(auth.user_id==9 , requires_login=True)
def vmilic():
     response.title = "Vladimir Milić"
     forma=SQLFORM(db.vmilic, submit_button="Objavi")
     if forma.process(keepvalues=False).accepted:
         response.flash="Uspješno objavljeno!"
     elif forma.errors:
         response.flash="Došlo je do greške"
     return dict(forma=forma)
     return dict()
@auth.requires(auth.user_id==9 , requires_login=True)
def vmilicedit():
     response.title = "Uređivanje objave"
     Id=eval(request.vars.Id)
     rekord=db(db.vmilic.id==Id).select().first()
     forma=SQLFORM(db.vmilic, record=rekord, submit_button="Promijeni",
delete_label="Obriši", deletable=True)
     if forma.process().accepted:
         session.flash="Objava je uspješno promijenjena!"
         redirect(URL('vmilic'))
     elif forma.errors:
         response.flash="Došlo je do greške!"
     return dict(forma=forma)
@auth.requires(auth.user_id==11 , requires_login=True)
def dpavkovic():
     response.title = "Danijel Pavković"
     forma=SQLFORM(db.dpavkovic, submit_button="Objavi")
     if forma.process(keepvalues=False).accepted:
         response.flash="Uspješno objavljeno!"
     elif forma.errors:
         response.flash="Došlo je do greške"
     return dict(forma=forma)
     return dict()
@auth.requires(auth.user_id==11 , requires_login=True)
def dpavkovicedit():
     response.title = "Uređivanje objave"
     Id=eval(request.vars.Id)
     rekord=db(db.dpavkovic.id==Id).select().first()
     forma=SQLFORM(db.dpavkovic, record=rekord, submit_button="Promijeni",
delete_label="Obriši", deletable=True)
```

```
 if forma.process().accepted:
         session.flash="Objava je uspješno promijenjena!"
         redirect(URL('dpavkovic'))
     elif forma.errors:
         response.flash="Došlo je do greške!"
     return dict(forma=forma)
@auth.requires(auth.user_id==10 , requires_login=True)
def ajokic():
     response.title = "Andrej Jokić"
     forma=SQLFORM(db.ajokic, submit_button="Objavi")
     if forma.process(keepvalues=False).accepted:
         response.flash="Uspješno objavljeno!"
     elif forma.errors:
         response.flash="Došlo je do greške"
     return dict(forma=forma)
     return dict()
@auth.requires(auth.user_id==10 , requires_login=True)
def ajokicedit():
     response.title = "Uređivanje objave"
     Id=eval(request.vars.Id)
     rekord=db(db.ajokic.id==Id).select().first()
     forma=SQLFORM(db.ajokic, record=rekord, submit_button="Promijeni",
delete_label="Obriši", deletable=True)
     if forma.process().accepted:
         session.flash="Objava je uspješno promijenjena!"
         redirect(URL('ajokic'))
     elif forma.errors:
         response.flash="Došlo je do greške!"
     return dict(forma=forma)
def user():
    "" ""
     exposes:
     http://..../[app]/default/user/login
     http://..../[app]/default/user/logout
     http://..../[app]/default/user/register
     http://..../[app]/default/user/profile
     http://..../[app]/default/user/retrieve_password
     http://..../[app]/default/user/change_password
    http://..../[app]/default/user/manage users (requires membership in
    http://..../[app]/default/user/bulk_register
    use @auth.requires login()
         @auth.requires_membership('group name')
        @auth.requires_permission('read','table name', record id)
     to decorate functions that need access control
    "" ""
     return dict(form=auth())
@cache.action()
def download():
    """" ""
     allows downloading of uploaded files
     http://..../[app]/default/download/[filename]
    \overline{m}""
```
*Fakultet strojarstva i brodogradnje 47*

#### *Matea Gredelj Završni rad*

```
 return response.download(request, db)
def call():
    \cdots "
     exposes services. for example:
     http://..../[app]/default/call/jsonrpc
    decorate with @services.jsonrpc the functions to expose
     supports xml, json, xmlrpc, jsonrpc, amfrpc, rss, csv
    "''" return service()
```

```
1.4. default/indeks.html
{{extend 'layout.html'}}
{{block head}}
<style type="text/css">
     .navbar-inverse {
     background-image: linear-gradient(to bottom, white, white);
     background-repeat: repeat-x;
     border: transparent;
     border-radius: 7px 7px 7px 7px;
     min-height: 40px;
     padding-left: 20px;
     padding-right: 20px;
     }
     .dropdown-menu {
         background-clip: padding-box; 
         background-color: #FFFFFF; 
         border: 1px solid navy;
         border-radius: 6px 6px 6px 6px;
         box-shadow: 0 5px 10px rgba(0, 0, 0, 0.2);
         display: none;
         float: left;
         left: 0;
         list-style: none outside none;
         margin: 2px 0 0;
         min-width: 160px;
         padding: 5px 0;
         position: absolute;
         top: 100%;
         z-index: 1000;
      }
      .navbar .nav > li > a {
         color: #3D96C5;
         float: none;
         padding: 15px 15px;
         text-decoration: none;
         font-family: "Palatino Linotype",Palatino,sans-serif;
         font-size:20px;
     }
     .dropdown-menu li > a {
       display: block;
       padding: 3px 20px;
       clear: both;
       font-weight: normal;
       line-height: 20px;
       color: #69ADD2;
       white-space: nowrap;
       font-family: "Palatino Linotype",Palatino,sans-serif; 
       font-size: 20px
     }
     .footer {
           background-color:white;
           height: 20px;
```

```
Matea Gredelj Završni rad
```

```
 }
</style>
<style>
     div#frame {
         background: white;
         border: 3px solid white;
         padding: 100px;
         margin: auto;
         width: 40%;
         height: 30%;
         position: relative;
         top: 80px;
         }
</style>
{{end}}
<div id="frame" style="font-family:Palatino; color:#3D96C5; font-size:20px"
>
    {{extend 'layout.html'}}
<h2>{{=T( request.args(0).replace('_',' ').capitalize() )}}</h2>
<div id="web2py_user_form" >
   {{=form}}
   {{if request.args(0)=='login':}}
     {{if not 'register' in auth.settings.actions_disabled:}}
     {{pass}}
     {{if not 'request_reset_password' in auth.settings.actions_disabled:}}
      <br/><br/>br/> <a href="{{=URL(args='request_reset_password')}}">Zaboravili ste 
lozinku?</a>
     {{pass}}
   {{pass}}
\langlediv>
\langlediv\rangle
```

```
1.5. default/messert.html
{{extend 'layout.html'}}
<style type="text/css">
     .navbar-inverse {
     background-image: linear-gradient(to bottom, white, white);
     background-repeat: repeat-x;
     border: transparent;
     border-radius: 7px 7px 7px 7px;
     min-height: 40px;
     padding-left: 20px;
     padding-right: 20px;
     }
     .dropdown-menu {
         background-clip: padding-box; 
         background-color: #FFFFFF; 
         border: 1px solid navy;
         border-radius: 6px 6px 6px 6px;
         box-shadow: 0 5px 10px rgba(0, 0, 0, 0.2);
         display: none;
         float: left;
         left: 0;
         list-style: none outside none;
         margin: 2px 0 0;
         min-width: 160px;
         padding: 5px 0;
         position: absolute;
         top: 100%;
         z-index: 1000;
      }
      .navbar .nav > li > a {
         color: #3D96C5;
         float: none;
         padding: 15px 15px;
         text-decoration: none;
         font-family: "Palatino Linotype",Palatino,sans-serif;
         font-size:20px;
     }
     .dropdown-menu li > a {
       display: block;
       padding: 3px 20px;
       clear: both;
       font-weight: normal;
       line-height: 20px;
       color: #69ADD2;
       white-space: nowrap;
       font-family: ""Palatino Linotype",Palatino,sans-serif; 
       font-size: 20px
     }
     .footer {
           background-color:white;
           height: 20px;
 }
```
## </style>

*Matea Gredelj Završni rad*

```
<style>
.tekst{
     box-shadow:2px 2px 8px rgba(0,0,0,0.5);
     border-radius: 5px;
     background: gainsboro;
     margin:10px;
     padding:10px;
}
.tekst table{
     width:100%;
     font-size:16px;
}
     .tekst td{
         padding: 5px;
         width:40%;
     }
</style>
<div style="margin:auto; width:80%; box-shadow:2px 2px 8px #cce0ff; 
padding:20px; margin-top:30px; margin-bottom:50px;">
     <h3 style="border-bottom:2px solid #3D96C5;">
        <b>Unos nove slike/videa:</b>
    \frac{2}{h} <div style="width:50%;">
         {{=forma}}
     </div>
    \langlehr>

        <b> Dosadašnje objave:</b>
    \langle/h3>
     <div>
         {{if db(db.messert.id>0).isempty()==False:}}
          {{for redak in db(db.messert.id>0).select():}}
         <div class="tekst">
              <table>
                 <tr>
                      <td><b style="color: #003380; font-size:20px; text-
decoration: underline ">{{=redak.kolegij}}</b></td><td align="right">
                  </tr>
                    <tr>
                      <td colspan="1" valign="top"><div style="min-
height:25px;">
                          <b>{{=redak.naslov}}</b>
                           </div></td>
                  </tr>
                  <tr>
                      <td colspan="2" valign="top"><div style="min-
height:50px;">
                           {{=redak.komentar}}
                          \langlediv>\rangletd>\langle/tr>
                       <tr>
                      <td colspan="2" valign="top"><div style="min-
height:75px;">
                          <img style="width:30%; height:30"
src="{{=URL('download', args=redak.slika)}}" alt="Ova objava ne sadrži 
sliku"/><br>
                          <a href="{{=URL(f='download', 
args=redak.slika)}}">[Preuzmi sliku]</a>
                           </div></td>
```

```
\langle/tr>
                   <tr>
                       <td colspan="2" valign="top"><div style="min-
height:75px;">
                          <video style="width:300px" src="{{=URL('download', 
args=redak.video)}}" controls></video><br>
                           </div></td>
                   </tr>
                   <tr>
                       <td align="left"><b>Autor: </b>Mario Essert</td>
                       <td align="center"><i>Objavljeno: 
</i>{{=redak.datum}}</td>
                       <td align="right"><a
href="{{=URL('default','messertedit', 
vars=dict(Id=redak.id))}}"><b>Uredi</a></td>
                  </tr>
              </table>
          </div>
          <br>
          {{pass}}
          {{else:}},
         <p>
              Trenutno ne postoji niti jedana objava!
        \langle p \rangle {{pass}}
     </div>
\langle div>
```
1.6. default/messertedit.html

```
{{extend 'layout.html'}}
<style type="text/css">
     .navbar-inverse {
     background-image: linear-gradient(to bottom, white, white);
     background-repeat: repeat-x;
     border: transparent;
     border-radius: 7px 7px 7px 7px;
     min-height: 40px;
     padding-left: 20px;
     padding-right: 20px;
     }
     .dropdown-menu {
         background-clip: padding-box; 
         background-color: #FFFFFF; 
         border: 1px solid navy;
         border-radius: 6px 6px 6px 6px;
         box-shadow: 0 5px 10px rgba(0, 0, 0, 0.2);
         display: none;
         float: left;
         left: 0;
         list-style: none outside none;
         margin: 2px 0 0;
         min-width: 160px;
         padding: 5px 0;
         position: absolute;
         top: 100%;
         z-index: 1000;
      }
      .navbar .nav > li > a {
         color: #3D96C5;
         float: none;
         padding: 15px 15px;
         text-decoration: none;
         font-family: "Palatino Linotype",Palatino,sans-serif;
         font-size:20px;
     }
     .dropdown-menu li > a {
       display: block;
       padding: 3px 20px;
       clear: both;
       font-weight: normal;
       line-height: 20px;
       color: #69ADD2;
       white-space: nowrap;
       font-family: ""Palatino Linotype",Palatino,sans-serif; 
       font-size: 20px
     }
     .footer {
           background-color:white;
           height: 20px;
 }
```
## </style>

```
<div style="margin:auto; width:80%; box-shadow:2px 2px 8px #cce0ff; 
padding:20px; margin-top:30px; margin-bottom:50px;">
     <h3 style="border-bottom:2px solid #0066ff;">
         <b>Uređivanje objave:</b>
     </h3>
     <div style="width:50%;">
         {{=forma}}
     </div>
```

```
1.7. default/student.html
{{extend 'layout.html'}}
<style type="text/css">
     .navbar-inverse {
     background-image: linear-gradient(to bottom, white, white);
     background-repeat: repeat-x;
     border: transparent;
     border-radius: 7px 7px 7px 7px;
     min-height: 40px;
     padding-left: 20px;
     padding-right: 20px;
     }
     .dropdown-menu {
         background-clip: padding-box;
         background-color: #FFFFFF; 
         border: 1px solid navy;
         border-radius: 6px 6px 6px 6px;
         box-shadow: 0 5px 10px rgba(0, 0, 0, 0.2);
         display: none;
         float: left;
         left: 0;
         list-style: none outside none;
         margin: 2px 0 0;
         min-width: 160px;
         padding: 5px 0;
         position: absolute;
         top: 100%;
         z-index: 1000;
      }
      .navbar .nav > li > a {
         color: #3D96C5;
         float: none;
         padding: 15px 15px;
         text-decoration: none;
         font-family: "Palatino Linotype",Palatino,sans-serif;
         font-size:20px;
     }
     .dropdown-menu li > a {
       display: block;
       padding: 3px 20px;
       clear: both;
       font-weight: normal;
       line-height: 20px;
       color: #69ADD2;
       white-space: nowrap;
       font-family: "Palatino Linotype",Palatino,sans-serif;
       font-size: 20px
     }
     .footer {
           background-color:white;
           height: 20px;
 }
</style>
```
*Fakultet strojarstva i brodogradnje 56*

```
Matea Gredelj Završni rad
<style>
.tekst{
     box-shadow:2px 2px 8px rgba(0,0,0,0.5);
     border-radius: 5px;
     background: gainsboro;
     margin:10px;
     padding:10px;
     width: 100%;
} 
</style>
<head>
<meta name="viewport" content="width=device-width, initial-scale=1">
<style>
body {font-family: Palatino Linotype;}
.tab {
     overflow: hidden;
     border: 1px solid #ccc;
     background-color: #f1f1f1;
}
.tab button {
     background-color: inherit;
     float: left;
     border: none;
     outline: none;
     cursor: pointer;
     padding: 14px 16px;
     transition: 0.3s;
     font-size: 17px;
}
.tab button:hover {
    background-color: #ddd;
}
.tab button.active {
    background-color: #ccc;
}
.tabcontent {
     display: none;
     padding: 6px 12px;
    border: 1px solid #ccc;
    border-top: none;
}
</style>
</head>
<body>
<h1 style="font-size:23px">
     <b>Repozitorij slika</b>
    \langle/h1>
<p>Odaberi željeni kolegij, zatim odaberi željenog profesora:</p>
<div class="tab">
   <button class="tablinks" onclick="otvorikolegij(event, 
'elektroteh')">Elektrotehnika</button>
   <button class="tablinks" onclick="otvorikolegij(event, 'op')">Objektno 
programiranje</button>
```

```
 <button class="tablinks" onclick="otvorikolegij(event, 
'racmat')">Računalna matematika</button>
   <button class="tablinks" onclick="otvorikolegij(event, 'webp')">WEB 
programiranje</button>
\langle div\rangle<div id="elektroteh" class="tabcontent">
   <div class="tab">
   <button class="tablinks" onclick="otvoriprof(event, 
'elektromessert')">Mario Essert</button>
   <button class="tablinks" onclick="otvoriprof(event, 
'elektrotzilic')">Tihomir Žilić</button>
   <button class="tablinks" onclick="otvoriprof(event, 
'elektrodpavkovic')">Danijel Pavković</button>
\langle div>
\langle div>
<div id="elektromessert" class="tabcontent" >
         {{if db(db.messert.kolegij=='Elektrotehnika').isempty()==False:}}
          {{for redak in db(db.messert.kolegij=='Elektrotehnika' and 
db.messert.video=='' ).select():}}
         <div class="tekst">
              <table>
                 \langle \text{tr} \rangle <th width=50%><b style="color: #003380; font-size:25px; 
text-decoration: underline ">{{=redak.kolegij}}</b><br/>>b style="font-
size:20px"> - Mario Essert</b>
                      <p>Objavljeno: {{=redak.datum}}</p>
                       <p style="min-height:25px; font-size:20px 
"><b>{{=redak.naslov}}</b></p>
                        <p style="min-height:50px;font-
size:15px">{{=redak.komentar}}</p>
                           </th>
                      <th width=50%><div style="min-height:75px">
                          <img style="width:100%; "src="{{=URL('download', 
args=redak.slika)}}"/><br>
                          <a href="{{=URL(f='download', 
args=redak.slika)}}">[Preuzmi sliku]</a>
                           </div></th>
                 \langle/tr>
              </table>
         </div>
         <br>
     {{pass}}
         {{else:}}
         p Trenutno ne postoji niti jedana objava!
        \langle n \rangle {{pass}}
     </div>
<div id="elektrotzilic" class="tabcontent" >
          {{if db(db.tzilic.kolegij=='Elektrotehnika').isempty()==False:}}
          {{for redak in db(db.tzilic.kolegij=='Elektrotehnika' and 
db.tzilic.video=='').select():}}
         <div class="tekst">
             <table>
                 <tr>
```

```
 <th width=50%><b style="color: #003380; font-size:25px; 
text-decoration: underline ">{{=redak.kolegij}}</b><br/>b style="font-
size:20px"> - Tihomir Žilić</b>
                      <p>Objavljeno: {{=redak.datum}}</p>
                       <p style="min-height:25px; font-size:20px 
"><b>{{=redak.naslov}}</b></p>
                       <p style="min-height:50px;font-
size:15px">{{=redak.komentar}}</p>
                         \langle/th>
                      <th width=50%><div style="min-height:75px">
                          <img style="width:100%; "src="{{=URL('download', 
args=redak.slika)}}"/><br>
                          <a href="{{=URL(f='download', 
args=redak.slika)}}">[Preuzmi sliku]</a>
                          </div></th>
                 \langle/tr>
              </table>
         </div>
         <br>
     {{pass}}
         {{else:}}
        p Trenutno ne postoji niti jedana objava!
        \langle/p>
         {{pass}}
     </div>
<div id="elektrodpavkovic" class="tabcontent" >
         {{if db(db.dpavkovic.kolegij=='Elektrotehnika').isempty()==False:}}
         {{for redak in db(db.dpavkovic.kolegij=='Elektrotehnika' and 
db.dpavkovic.video=='').select():}}
         <div class="tekst">
              <table>
                 2 + r <th width=50%><b style="color: #003380; font-size:25px; 
text-decoration: underline ">{{=redak.kolegij}}</b><br/>b> style="font-
size:20px"> - Danijel Pavković</b>
                      <p>Objavljeno: {{=redak.datum}}</p>
                       <p style="min-height:25px; font-size:20px 
"><b>{{=redak.naslov}}</b></p>
                       <p style="min-height:50px;font-
size:15px">{{=redak.komentar}}</p>
                         \langle/th>
                      <th width=50%><div style="min-height:75px">
                         <img style="width:100%; "src="{{=URL('download', 
args=redak.slika)}}"/><br>
                         <a href="{{=URL(f='download', 
args=redak.slika)}}">[Preuzmi sliku]</a>
                          </div></th>
                 \langle/tr>
              </table>
         </div>
         <br>
     {{pass}}
         {{else:}}
         <p>
              Trenutno ne postoji niti jedana objava!
        \langle/p>
```

```
Fakultet strojarstva i brodogradnje 59
```

```
 {{pass}}
     </div>
<div id="op" class="tabcontent">
   <div class="tab">
   <button class="tablinks" onclick="otvoriprof(event, 'opmessert')">Mario 
Essert</button>
  <button class="tablinks" onclick="otvoriprof(event, 'optzilic')">Tihomir 
Žilić</button>
   <button class="tablinks" onclick="otvoriprof(event, 'opvmilic')">Vladimir 
Milić</button>
</div>
\langle div>
<div id="opmessert" class="tabcontent" >
         {{if db(db.messert.kolegij=='Objektno 
programiranje').isempty()==False:}}
         {{for redak in db(db.messert.kolegij=='Objektno programiranje' and 
db.messert.video=='').select():}}
         <div class="tekst">
             <table>
                  <tr>
                      <th width=50%><b style="color: #003380; font-size:25px; 
text-decoration: underline ">{{=redak.kolegij}}</b><br/>b> style="font-
size:20px"> - Mario Essert</b>
                      <p>Objavljeno: {{=redak.datum}}</p>
                       <p style="min-height:25px; font-size:20px 
"><b>{{=redak.naslov}}</b></p>
                       <p style="min-height:50px;font-
size:15px">{{=redak.komentar}}</p>
                          </th>
                    <th width=50%><div style="min-height:75px">
                         <img style="width:100%; "src="{{=URL('download',
args=redak.slika)}}"/><br>
                         <a href="{{=URL(f='download', 
args=redak.slika)}}">[Preuzmi sliku]</a>
                          </div></th>
                  </tr>
              </table>
         </div>
         <br>
     {{pass}}
         {{else:}}
        p > Trenutno ne postoji niti jedana objava!
        \langle \rho \rangle {{pass}}
     </div>
<div id="optzilic" class="tabcontent" >
         {{if db(db.tzilic.kolegij=='Objektno 
programiranje').isempty()==False:}}
         {{for redak in db(db.tzilic.kolegij=='Objektno programiranje' and 
db.tzilic.video=='').select():}}
         <div class="tekst">
              <table>
                 2 + r
```

```
 <th width=50%><b style="color: #003380; font-size:25px; 
text-decoration: underline ">{{=redak.kolegij}}</b><br/>>b style="font-
size:20px"> - Tihomir Žilić</b>
                      <p>Objavljeno: {{=redak.datum}}</p>
                        <p style="min-height:25px; font-size:20px 
"><b>{{=redak.naslov}}</b></p>
                        <p style="min-height:50px;font-
size:15px">{{=redak.komentar}}</p>
                           </th>
                      <th width=50%><div style="min-height:75px">
                          <img style="width:100%; "src="{{=URL('download', 
args=redak.slika)}}"/><br>
                          <a href="{{=URL(f='download', 
args=redak.slika)}}">[Preuzmi sliku]</a>
                           </div></th>
                 \langle/tr>
              </table>
          </div>
          <br>
     {{pass}}
          {{else:}}
         p Trenutno ne postoji niti jedana objava!
        \langle/p>
          {{pass}}
     </div>
<div id="opvmilic" class="tabcontent" >
         {{if db(db.vmilic.kolegij=='Objektno 
programiranje').isempty()==False:}}
         {{for redak in db(db.vmilic.kolegij=='Objektno programiranje' and 
db.vmilic.video=='').select():}}
         <div class="tekst">
              <table>
                 \langle \text{trr} \rangle <th width=50%><b style="color: #003380; font-size:25px; 
text-decoration: underline ">{{=redak.kolegij}}</b><br/>b style="font-
size:20px"> - Vladimir Milić</b>
                      <p>Objavljeno: {{=redak.datum}}</p>
                        <p style="min-height:25px; font-size:20px 
"><b>{{=redak.naslov}}</b></p>
                        <p style="min-height:50px;font-
size:15px">{{=redak.komentar}}</p>
                          \langle/th>
                       <th width=50%><div style="min-height:75px">
                          <img style="width:100%; "src="{{=URL('download', 
args=redak.slika)}}"/><br>
                          <a href="{{=URL(f='download', 
args=redak.slika)}}">[Preuzmi sliku]</a>
                           </div></th>
                 \langle/tr>
             \langle/table>
        \langle/div>

          {{pass}}
          {{else:}}
          <p>
```

```
 Trenutno ne postoji niti jedana objava!
        \langle n \rangle {{pass}}
     </div>
<div id="racmat" class="tabcontent">
   <div class="tab">
   <button class="tablinks" onclick="otvoriprof(event, 
'racmatmessert')">Mario Essert</button>
   <button class="tablinks" onclick="otvoriprof(event, 
'racmattzilic')">Tihomir Žilić</button>
   <button class="tablinks" onclick="otvoriprof(event, 
'racmatvmilic')">Vladimir Milić</button>
   <button class="tablinks" onclick="otvoriprof(event, 
'racmatvmilic')">Andrej Jokić</button>
\langle div>
\langle/div>
<div id="racmatmessert" class="tabcontent" >
         {{if db(db.messert.kolegij=='Računalna 
matematika').isempty()==False:}}
         {{for redak in db(db.messert.kolegij=='Računalna matematika' and 
db.messert.video=='').select():}}
         <div class="tekst">
              <table>
                 <tr>
                      <th width=50%><b style="color: #003380; font-size:25px; 
text-decoration: underline ">{{=redak.kolegij}}</b><br/>>b style="font-
size:20px"> - Mario Essert</b>
                      <p>Objavljeno: {{=redak.datum}}</p>
                       <p style="min-height:25px; font-size:20px 
"><b>{{=redak.naslov}}</b></p>
                       <p style="min-height:50px;font-
size:15px">{{=redak.komentar}}</p>
                         \langle/th>
                     <th width=50%><div style="min-height:75px">
                          <img style="width:100%; "src="{{=URL('download', 
args=redak.slika)}}"/><br>
                         <a href="{{=URL(f='download', 
args=redak.slika)}}">[Preuzmi sliku]</a>
                           </div></th>
                 \langle/tr>
              </table>
         </div>
         <br>
         {{pass}}
         {{else:}}
        p Trenutno ne postoji niti jedana objava!
        \langle n \rangle {{pass}}
     </div>
<div id="racmattzilic" class="tabcontent" >
          {{if db(db.tzilic.kolegij=='Računalna 
matematika').isempty()==False:}}
         {{for redak in db(db.tzilic.kolegij=='Računalna matematika' and 
db.tzilic.video=='').select():}}
```
```
 <div class="tekst">
              <table>
                  <tr>
                       <th width=50%><b style="color: #003380; font-size:25px; 
text-decoration: underline ">{{=redak.kolegij}}</b><br/>b style="font-
size:20px"> - Tihomir Žilić</b>
                      <p>Objavljeno: {{=redak.datum}}</p>
                       <p style="min-height:25px; font-size:20px 
"><b>{{=redak.naslov}}</b></p>
                        <p style="min-height:50px;font-
size:15px">{{=redak.komentar}}</p>
                          \langle/th>
                     <th width=50%><div style="min-height:75px">
                          <img style="width:100%; "src="{{=URL('download', 
args=redak.slika)}}"/><br>
                          <a href="{{=URL(f='download', 
args=redak.slika)}}">[Preuzmi sliku]</a>
                           </div></th>
                 \langle/tr>
              </table>
        \langle/div>
         <br>
         {{pass}}
         {{else:}}
        p Trenutno ne postoji niti jedana objava!
        \langle n \rangle {{pass}}
     </div>
<div id="racmatvmilic" class="tabcontent" >
         {{if db(db.vmilic.kolegij=='Računalna 
matematika').isempty()==False:}}
         {{for redak in db(db.vmilic.kolegij=='Računalna matematika' and 
db.vmilic.video=='').select():}}
         <div class="tekst">
              <table>
                 <tr>
                      <th width=50%><b style="color: #003380; font-size:25px; 
text-decoration: underline ">{{=redak.kolegij}}</b><br/>>b style="font-
size:20px"> - Vladimir Milić</b>
                      <p>Objavljeno: {{=redak.datum}}</p>
                       <p style="min-height:25px; font-size:20px 
"><b>{{=redak.naslov}}</b></p>
                       <p style="min-height:50px;font-
size:15px">{{=redak.komentar}}</p>
                         \langle/th>
                     <th width=50%><div style="min-height:75px">
                          <img style="width:100%; "src="{{=URL('download', 
args=redak.slika)}}"/><br>
                          <a href="{{=URL(f='download', 
args=redak.slika)}}">[Preuzmi sliku]</a>
                           </div></th>
                 \langle/tr>
              </table>
         </div>
         <br>
```

```
Fakultet strojarstva i brodogradnje 63
```

```
 {{pass}}
          {{else:}}
          <p>
              Trenutno ne postoji niti jedana objava!
         \langle p \rangle {{pass}}
    \langle/div>
<div id="racmatajokic" class="tabcontent" >
          {{if db(db.ajokic.kolegij=='Računalna 
matematika').isempty()==False:}}
         {{for redak in db(db.ajokic.kolegij=='Računalna matematika' and 
db.ajokic.video=='').select():}}
         <div class="tekst">
              <table>
                  <tr>
                       <th width=50%><b style="color: #003380; font-size:25px; 
text-decoration: underline ">{{=redak.kolegij}}</b><br/>b style="font-
size:20px"> - Andrej Jokić</b>
                       <p>Objavljeno: {{=redak.datum}}</p>
                        <p style="min-height:25px; font-size:20px 
"><b>{{=redak.naslov}}</b></p>
                        <p style="min-height:50px;font-
size:15px">{{=redak.komentar}}</p>
                         \langle/th>
                      <th width=50%><div style="min-height:75px">
                          <img style="width:100%; "src="{{=URL('download', 
args=redak.slika)}}"/><br>
                          <a href="{{=URL(f='download', 
args=redak.slika)}}">[Preuzmi sliku]</a>
                           </div></th>
                 \langle/tr>
              </table>
        \langle/div>
         <br>
          {{pass}}
          {{else:}}
          <p>
              Trenutno ne postoji niti jedana objava!
        \langle p \rangle {{pass}}
    \langle/div>
<div id="webp" class="tabcontent">
   <div class="tab">
   <button class="tablinks" onclick="otvoriprof(event, 'webpmessert')">Mario 
Essert</button>
   <button class="tablinks" onclick="otvoriprof(event, 
'webptzilic')">Tihomir Žilić</button>
</div>
</div>
<div id="webpmessert" class="tabcontent" >
          {{if db(db.messert.kolegij=='WEB 
programiranje').isempty()==False:}}
          {{for redak in db(db.messert.kolegij=='WEB programiranje' and 
db.messert.video=='').select():}}
```
*Fakultet strojarstva i brodogradnje 64*

```
 <div class="tekst">
              <table>
                 <tr>
                      <th width=50%><b style="color: #003380; font-size:25px; 
text-decoration: underline ">{{=redak.kolegij}}</b><br/>b style="font-
size:20px"> - Mario Essert</b>
                      <p>Objavljeno: {{=redak.datum}}</p>
                       <p style="min-height:25px; font-size:20px 
"><b>{{=redak.naslov}}</b></p>
                        <p style="min-height:50px;font-
size:15px">{{=redak.komentar}}</p>
                          \langle/th>
                    <th width=50%><div style="min-height:75px">
                          <img style="width:100%; "src="{{=URL('download', 
args=redak.slika)}}"/><br>
                          <a href="{{=URL(f='download', 
args=redak.slika)}}">[Preuzmi sliku]</a>
                           </div></th>
                 \langle/tr>
              </table>
         </div>
        chr {{pass}}
         {{else:}}
        p Trenutno ne postoji niti jedana objava!
        \langle n \rangle {{pass}}
    \langle/div>
<div id="webptzilic" class="tabcontent" >
         {{if db(db.tzilic.kolegij=='WEB programiranje').isempty()==False:}}
         {{for redak in db(db.tzilic.kolegij=='WEB programiranje' and 
db.tzilic.video=='').select():}}
         <div class="tekst">
              <table>
                  <tr>
                      <th width=50%><b style="color: #003380; font-size:25px; 
text-decoration: underline ">{{=redak.kolegij}}</b><br/>b style="font-
size:20px"> - Tihomir Žilić</b>
                      <p>Objavljeno: {{=redak.datum}}</p>
                       <p style="min-height:25px; font-size:20px 
"><b>{{=redak.naslov}}</b></p>
                       <p style="min-height:50px;font-
size:15px">{{=redak.komentar}}</p>
                         \langle/th>
                     <th width=50%><div style="min-height:75px">
                          <img style="width:100%; "src="{{=URL('download', 
args=redak.slika)}}"/><br>
                          <a href="{{=URL(f='download', 
args=redak.slika)}}">[Preuzmi sliku]</a>
                          </div></th>
                 \langle/tr>
              </table>
        \langle/div>
         <br>
         {{pass}}
         {{else:}}
```
*Fakultet strojarstva i brodogradnje 65*

```
p> Trenutno ne postoji niti jedana objava!
        \langle/p>
         {{pass}}
     </div>
<script>
function otvorikolegij(evt, kolegij) {
     var i, tabcontent, tablinks;
     tabcontent = document.getElementsByClassName("tabcontent");
     for (i = 0; i < tabcontent.length; i++) {
         tabcontent[i].style.display = "none";
     }
     tablinks = document.getElementsByClassName("tablinks");
     for (i = 0; i < tablinks.length; i++) {
         tablinks[i].className = tablinks[i].className.replace(" active",
"");
     }
     document.getElementById(kolegij).style.display = "block";
     evt.currentTarget.className += " active";
}
</script>
<script>
function otvoriprof(evt, prof) {
     var i, tabcontent, tablinks;
     tabcontent = document.getElementsByClassName("tabcontent");
     for (i = 0; i < tabcontent.length; i++) {
         tabcontent[i].style.display = "none";
     }
     tablinks = document.getElementsByClassName("tablinks");
     for (i = 0; i < tablinks.length; i++) {
         tablinks[i].className = tablinks[i].className.replace(" active",
"");
     }
     document.getElementById(prof).style.display = "block";
     evt.currentTarget.className += " active";
}
</script>
</body>
```